# WSJT6

 Ghid de folosire August 10, 2006

**Copyright ©2001, 2002, 2003, 2004, 2005, 2006** de de la contrade de la contrade de la contrade de la contrade de la contrade de la contrade de la contrade de Joe Taylor, K1JT

### NOTA TRADUCĂTORULUI

Vă rog să scuzați eventualele neînțelegeri de traducere (chiar dacă ele par traduse în frangleză) dar unele cuvinte sună mai bine în varianta originală așa că am adăugat și varianta autorului pusă in paranteză pentru a vă face o idee.

De la pagina 34 adaug un scurt ghid realizat de EA6VQ (http://www.vhfdx.info/index. html) pentru cei mai leneși care doresc o varianta mai prescurtată.

Andrei Buta - YO6XK

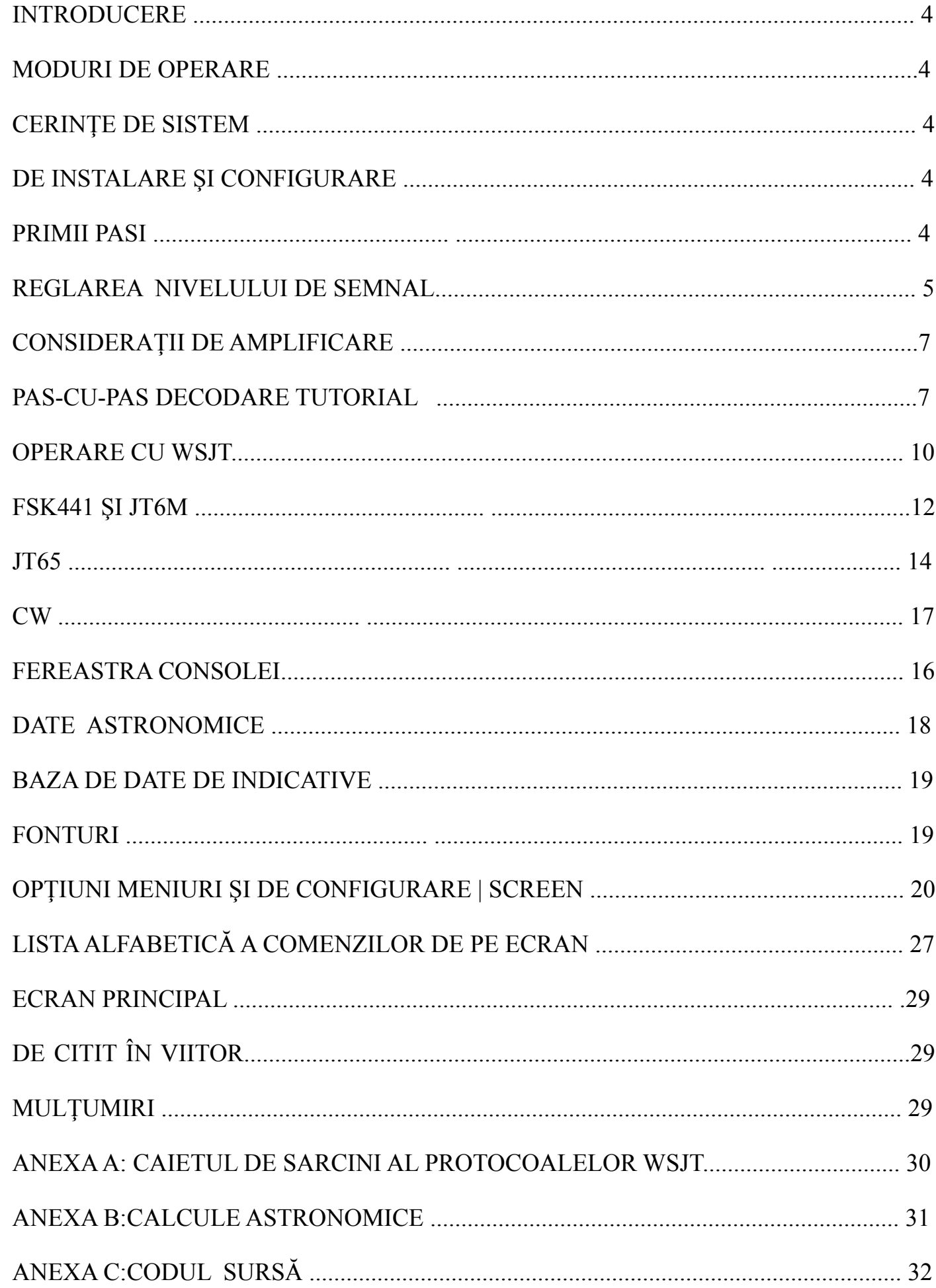

#### **INTRODUCERE**

WSJT este un program destinat amatorilor ce lucrează în VHF/UHF folosind stadiul actual al tehnicii digitale. Acesta program vă poate ajuta să faceți legături cu ajutorul unor fracțiuni de semnale reflectate de meteoriti, precum și de semnale mai slabe cu mai mult de 10 dB decât cele necesare pentru telegrafia conventională.

- **FSK441**, conceput pentru "meteor scatter"(reflexii ale undelor radio pe urme de meteoriți)
- **JT6M**, optimizat pentru "meteor scatter" şi împrăştiere ionosferică în banda de 6 metri
- **JT65** pentru Pamant-Luna-Earth (EME) şi troposcatter de semale slabe
- **CW** pentru EME folosind temporizat, semale generate de calculator

#### **MODURI DE OPERARE**

#### **CERINTELE DE SISTEM**

- •Transceiver SSB pentru una sau mai multe din benzile VHF / UHF
- computer cu sistemul de operare Microsoft Windows, Linux, FreeBSD
- procesor mai rapid de 800 MHz şi 128 MB de RAM disponibil
- Monitor cu cel puţin 800 x 600 pixeli rezoluţie (mai mult este şi mai bine)
- Placă de sunet acceptată de sistemul dvs. de operare
- Interfață radio utilizând un port serial la PTT-ulstației. Versiunile Linux și FreeBSD pot folosi, de asemenea, un port paralel.
- Conexiuni audio între stația de emisie-recepţie şi placa de sunet
- Un mijloc pentru sincronizarea ceasul computerului la UTC(de preferinţă acces la internet)

#### **INSTALARE şi Setări**

Primii paşi

- 1. Windows: WSJT595.EXE download http://physics.princeton.edu/pulsar/K1JT, http://developer.berlios.de/projects/wsjt / http://www.vhfdx.de. Directorul implicit este C: \ Program Files \ WSJT6.
- 2. Linux si FreeBSD: descărcă fişiere pentru instalarea şi întocmirea WSJT din siteul http://developer.berlios.de/projects/wsjt/.

3. Conectaţi cablurile de interfaţă corespunzătoare între computerul dumneavoastră şi radio. Pentru ajutor cu o interfaţă hardware, cum ar fi pentru PSK31 interfata de sunet (microfon daca nu exista alta variantă).

4. Pentru a porni WSJT pe Windows, faceţi dublu-clic pe icoana de pe desktop. Pe Linux sau FreeBSD, tastati python –O wsjt.pype linia propmterului. Trei ferestre ar trebui să apară pe ecran. De acum, concentra-ti-va atenţia pe fereastra principală etichetata "WSJT6 de K1JT".

#### **ECRANUL PRINCIPAL -FSK441**

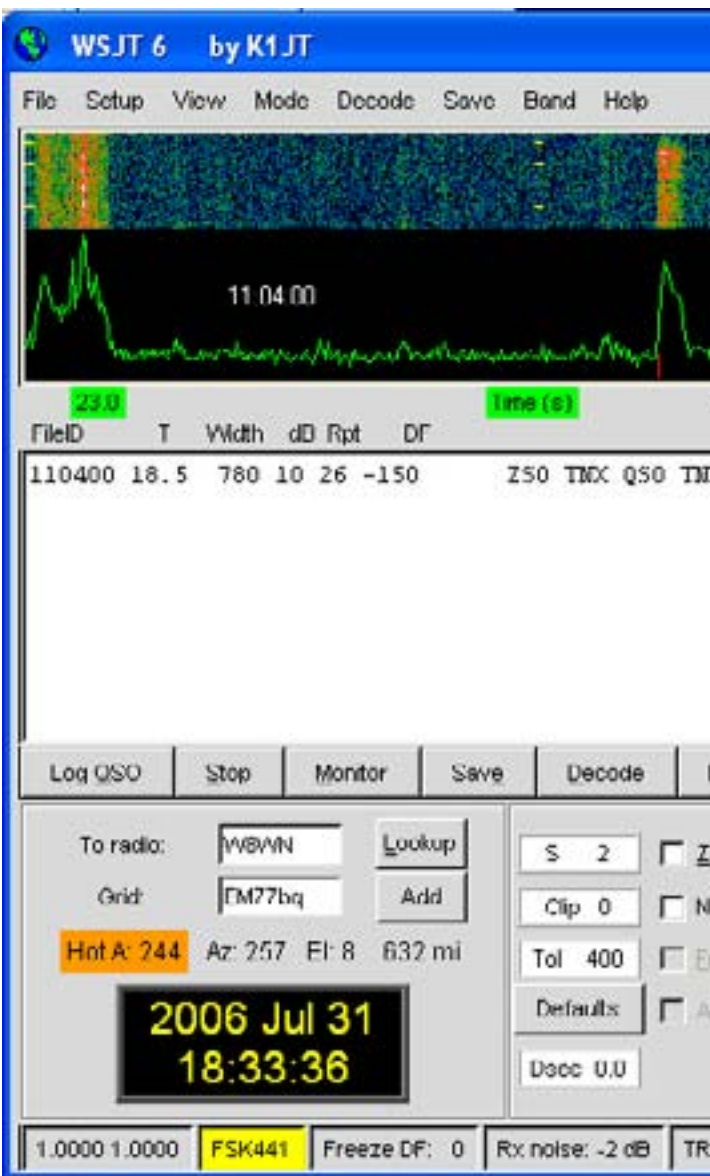

### **ECRANUL "OPTIONS "**

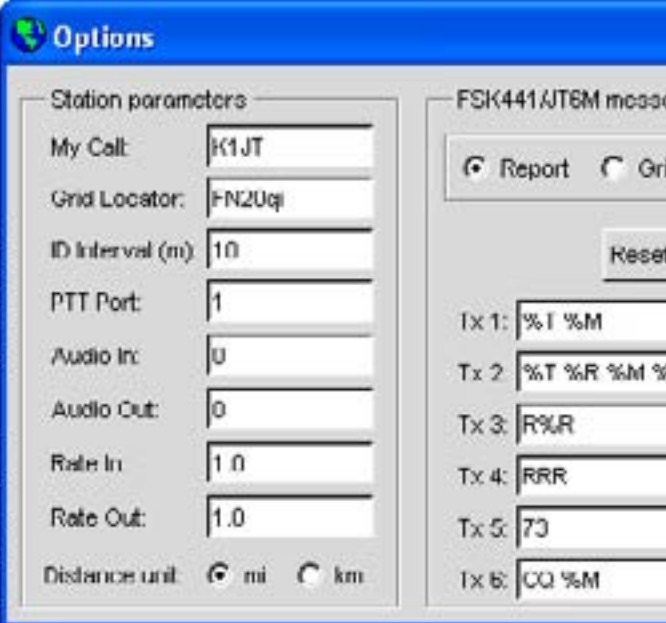

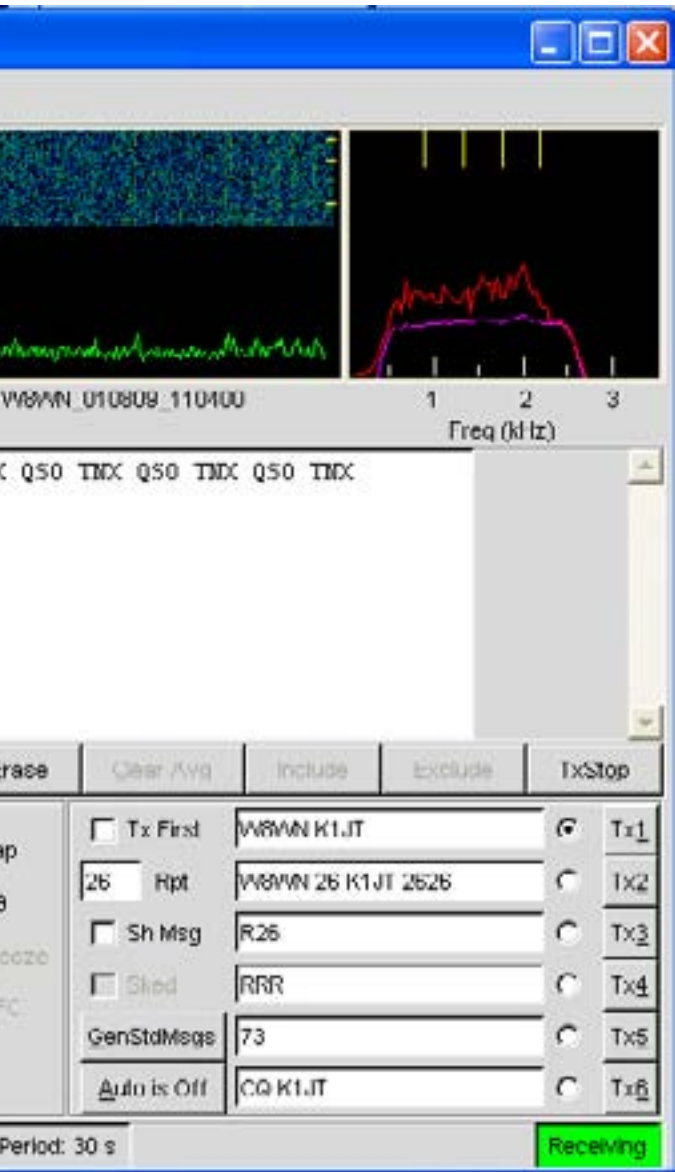

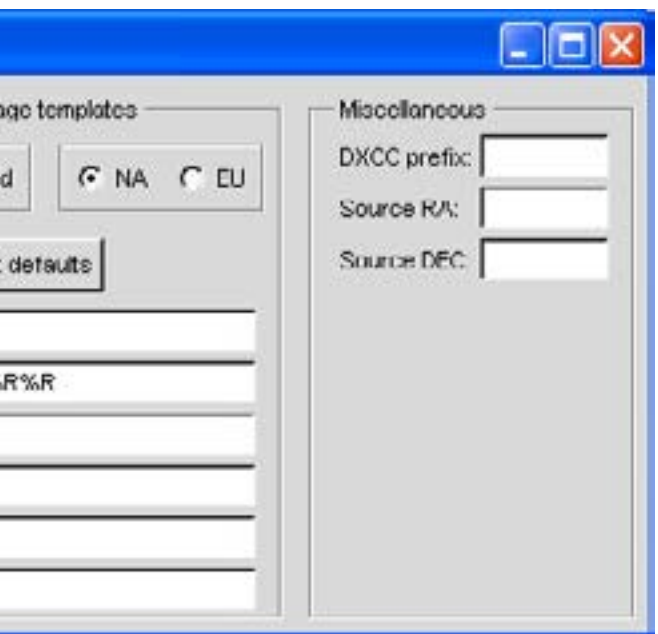

5. Selectaţi **Options** din meniul de configurare (a se vedea imaginea de la pagina 5) şi introduceţi indicativul dvs. si QTH-locatorul. În caseta cu eticheta PTT Port, introduceţi numărul portului serial pe care il veţi utiliza pentru T/R de control (de exemplu, 1 în cazul în care veţi utiliza COM1). Introduceti 0, dacă veți utiliza VOX (nu este recomandat în cazul în care se lucreaza cu putere mare). In Linux sau FreeBSD, introduceţi numele real, de exemplu, /dev/ttyS0.

6. Renunţaţi la fereastra **Options**, apasând tasta F7 pentru a alege modul de lucru FSK441A și selectați Open din meniul File. RxWav\Samples în directorul dvs. de pornire WSJT deschideţi fişierul înregistrate de la W8WN. Atunci când acest fişier a fost decodat, pe ecranul principal ar trebui să arate ceva de genul pozei de la pagina 5. Încercaţi să faceţi clic cu butonul drept al mouseului în jurul locației ping la  $t = 18$  s pe ecran grafic, și să observe textul decodat care apare. Dacă faceți clic pe zgomotul din jurul  $t = 1$  s sau în altă parte pe linia verde, veți vedea textul de" gunoi". Faceți clic pe Erase pentru a sterge zonele de text și grafice. Aveți posibilitatea să faceţi clic pe **Decode** pentru a decoda un dosar complet nou.

4. Selectati Options|Rx volume control de pe ecran SpecJT pentru a aduce placa de sunet de intrare.

7. Fiţi atenţi la cele două numere din panoul de prima parte a barei de stare în partea stângă jos a ecranului principal. După ce WSJT a fost rulat pentru un minut sau astfel încât acestea ar trebui să se stabilizeze la valori apropiate de 1.0000. În cazul în care ambele numere sunt între 0.9995 şi 1.0005, ratele de prelevare intrare şi ieşire de probe de pe placa de sunet sunt aproape de cea nominală 11025Hz. În cazul în care fie numărul este în afara acestui interval, introduceţi-l ca Rate in (primul numar) sau Rate out(al doilea număr) de pe ecranul Options. WSJT va face apoi ajustările necesare pentru a corecta rata sau ratele de eşantionare.

8. Veti avea nevoie de o metoda de stabilire a ceasul computerului cu o precizie de o secundă sau mai bine, și păstrarea sa cum a fost a stabilit. Mulți operatori utilizează ca baza internetul pentru stabilirea timpului programului, în timp ce alții folosesc un serviciu de transmisie, cum ar fi GPS sau WWVB.

#### **Reglarea nivelului de semnal**

1. În cazul în care computerul are mai mult de o placă de sunet, selectați numerele de dispozitivul dorit pentru Audio In şi Audio Out. Console Window (a se vedea poza de la pagina 18) oferă un meniu de opțiuni.

WSJT generează o singură frecvență sinusoidală, în timpul emisiei. Cu excepția cazului în timpul de identificare a staţiei, nu există de timp "key up"; amplitudinea semnalului este constantă, şi modificările de ton la următorul ton se fac într-o manieră continuă. Ca rezultat, WSJT nu necesită un grad ridicat de liniaritate în amplificatorul de putere. Aveti posibilitatea să utilizaţi un amplificator de clasa C fără a genera semnale nedorite. Datorită transmisiei de amplitudine completa mai mult de 30 de secunde va pune un accent mare pe amplificatorulul final decât în SSB sau CW. În acest caz ar conduce la supraîncalzirea amplificatorului, ar trebui să se ia măsuri adecvate: reducerea puterii sau să se adauge un alt ventilator de răcire . WSJT ar trebui să fie acum configurat și gata de funcționre. Fiți atenți, totuși, că WSJT este un program complicat. El are mai multe nuanţe operaţionale, în special pentru cei care au de a face cu decodarea corectă a semnalelor primite. Dacă sunteti un utilizator nou WSJT, este foarte recomandat să lucreze prin tutorial decodificarea ca în secţiunea următoare.

2. Porniţi de radioul şi acordaţil pe o frecventa curată, astfel încât doar zgomotul de fundal să fie trimis la placa de sunet.

3. Faceţi clic pe Monitor pentru a începe de eşantionarea audio.

1. Dacă ați instalat deja și folosiți o versiune a WSJT6, ștergeți fișierul WSJT.INI sau temporarele redenumiţi-le. Acest lucru va asigura începerea tutorialului în mod correct.

5. Ajustaţi cursorul pe mixerul audio şi /sau volumul venit de la receptorul dv. pentru a aduce nivelul semnalului aproape de ceea ce WSJT consideră "0 dB", astfel cum este indicat în graficul din bara dreapta-jos a ecranului SpecJT. Nivelul semnalului este de asemenea afişat pe bara de stare din partea de jos a ferestrei WSJT principală.

6. Apăsaţi F7 pentru a intra în modul FSK441A.

7. Selectaţi **Options|Tx volume control** pentru a aduce pe ecran sound card output mixer.

8. Faceţi clic pe butonul TX1 pentru a fi siguri că T/R comutatorul lucrează şi că tonurile audio sunt trimise de la computer la stație.

9. Ajustaţi cursorul pe mixerului audio pentru a obţine un nivel corespunzător semnalul audio pentru transceiverul dumneavoastră.

### **Consideraţii de amplificare**

### **Tutorial pas-cu-pas**

O mare parte din aptitudinile necesare pentru o utilizare eficientă a WSJT este de a învăţa pentru a utiliza în mod eficient decodoarea. Pentru a utiliza tutorialul următor trebuie să obtineti prima colectie de fisiere disponibile la: http://physics.princeton.edu/pulsar/K1JT/WSJT6\_Samples.EXE (Windows) sau http://physics.princeton.edu/pulsar/K1JT/WSJT6\_Samples.tgz (Linux). Aceste fişiere conţin on-the-air ping-uri meteor în modul FSK441, ping-uri şi semnale împrăştiate ionosferic în modul JT6M şi semnalele EME în modurile de JT65. Pachetul de fisiere esantion este de aproximativ 22 MB. Dacă nu aveti o conexiune rapidă la internet, ati putea dori să obținneți fișierele de probă pe CD-ROM. Instrucțiunile pot fi găsite la http:// physics.princeton.edu/pulsar/K1JT/Download.htm.

2. Instalaţi fişierele de probă în subdirectorul RxWav sub directorul de instalare WSJT6. Puteți face acest lucru prin executarea fișierelor WSJT6\_Samples.EXE (în Windows) sau prin extragerea WSJT6\_Samples.tgz tarfile (în Linux sau FreeBSD).

3. Faceţi dublu-clic pe icoana WSJT6 de pe Desktop pentru a porni programul în Windows. În Linux, pentru a porni programul de tasati python-O wsjt.py. Puteti ignora sau a minimiza celelalte două ferestre de acum.

4. WSJT porneşte în modul FSK441 (eticheta galbenă de pe partea inferioară stângă a barei de stare). Selectaţi elementul din meniu **File| Open** şi mergeţi în subdirector Rx- $Wav \ Samples \ FSK441$  din sub directorul de instalare WSJT6. Faceti dublu-clic pe primul fişier din acest director, K5CZD\_050723\_134100.WAV. Fişierul va fi deschis şi o a doua spectogramă va fi afişată. Decodarea produce următorul text în caseta de text principale:

134,100 27.4 220 6 26 -21 O1JT 26 K5CZD 2626 K1JT 27 K5CZ # 6

În conformitate cu linia de text decodat, acest fisier contine un "ping" meteoritic, la  $t = 27.4$  s, de durată 220 ms, cu  $(S + N) / N = 6$  dB. Puteți vedea că K5CZD îi trimite lui K1JT raportul "26". În FSK441 şi în JT6M nu este neobişnuit de a vedea caractere incorecte în apropierea ambelor capete ale secvenţei decodate, în cazul în care semnalul este slab. Detalii suplimentare cu privire la structura de mesaje și a informațiilor raportate de către decodoare este prezentată mai târziu în acest ghid.

Faceți dublu-clic pe indicativul KC0HLN în fereastra de text și priviți ce se întâmplă în fereastra mesaj Tx. Programul este acum gata pentru K1JT să răspundă la aceast CQ.

5. Apasă tasta F6 (sau selectati File|Open next in directory) pentru a deschide şi a decoda fisiere următoare din directorul FSK441. Aceste fisiere conțin înregistrări ale lui K8EB chemând pe KB4BWW, KC0HLN chemând CQ şi apoi lucrând K1JT, KM5ES chemând pe K1JT, KM5PO chemând pe K1JT ca "tailender "şi în final N9EGT chemând CQ. Cu oricare din aceste fişiere pe care ar trebui să se încerce să facă click în stânga şi la dreapta pingurilor de a invoca decodorul la o locatie în special în dosar. Puteti încerca, de asemenea, făcând clic pe zgomot pur, departe de orice ping; ar trebui să vedeţi atunci gunoiul doar ca text decodate. Aveți posibilitatea să faceți clic pe Erase sau Decode în orice moment pentru a şterge afişajul şi zonele decodate cel mai recent analizate de fişiere.

8. Apăsaţi F6 pentru a citi şi a decoda fisiere succesive în directorul JT6M. Ar trebui să vedeți AC5TM lucrând cu K1SIX și AF4O lucrând cu K1JT, WA5UFH lucrând cu K0AWU. În mai multe fişiere semnalele sunt foarte slabe sau abia perceptibile, dar încă decodable. Al doilea fișier AF4O nu produce texte decodificabile, dar încercați clic-dreapta la t = 16.6 s. (Timpul corespunde la poziţia mousului şi este afişat într-o etichetă verde în partea stângă jos a zonei.) Ar trebui să se poată găsi mai multe exemple de text decodabile în regiunile plate pe curba verde. De exemplu, încercați să dați clic stânga la t = 7.4 s sau t = 9.8 s în fisierul AF4O, sau la  $t = 11.6$  în fisierul AF4O.

6. Deschideţi primul fişier KC0HLN din nou. El produce mesajul

#### 001400 6.5 400 15 27 -21 2 CQ KC0HLN EN32 CQ KC0HLN E/31 GQ # GBYLE

7. Apăsaţi Shift-F7 pentru a comuta pe modul de JT6M (pe Linux, utilizaţi meniul Mode). Selectati **File|Open**, navigati în interiorul subfolderul RxWav \ Samples \ JT6M în sub directorul de instalare WSJT6 şi faceţi dublu-clic pe fişierul AA9MY. Ar trebui să vedeţi un mesaj în care AA9MY termină un QSO, prin trimiterea "73 DE AA9MY":

142300 15,1 1,2 -2 -15 9MY 73 DE AA9MF2

nat îngreunat de birdies(zgomote), la intervale de 100 Hz și alte semnale de interferență. Cu toate acestea, curba de roşie în zona de ecran principal arată un ton JT65 puternic de sincronizare în dezordine de pe ecran, şi decodorul produce:

Semnalul AA9MY este mai slab decât cele din exemplele FSK441. Încearcă şi ascultă oricare dintre fişierele utilizând Windows Sound Recorder, pentru a înţelege cam cum sună acest mod de lucru.

10. Faceti dublu-clic pe F9HS în fereastra de text. Ar trebui să vedeți F9HS copiat în caseta To Radio; în baza de date va fi cautat si QTH locatorul înscris, dacă este disponibil; mesaje Tx vor fi generate pentru un QSO cu F9HS, iar indicatorul cu mesajul Tx va fi setat la numărul 2 pentru ca un raport să fie trimis. În timpul funcționării reale, toate acestea pot avea loc în câteva secunde aproape de sfârșitul unui interval de recepție, înainte de a începe transmite din nou.

12. Apăsați Shift-F8 pentru a selecta modul JT65B (utilizați meniul Mode pe Linux). Apoi selectați File|Open, navigați în interiorul directorul JT65B și deschideți fișierul DL7UAE. Ecranul cascadă arată un puls puternic la DF = 783 Hz şi mai multe semnale mai slabe. Cele de la DF = 223 Hz și DF = 244 Hz, arata cel mai interesant pentru că acestea arată QSB tipic "pătat" de EME în 2 metri. WSJT alege semnalul de la DF = 223 Hz, ca fiind cel mai promiţător şi decodarea descopeă pe DL7UAE ce răspunde la un CQ de la K1JT.

Curba roşie arată un al doilea vârf care seamănă aproape la fel de bine ca semnal DL7UAE (a se vedea poza de la pagina 15). Încercați să vedeți cine altcineva ar putea fi în asteptare. (Răspunsul și cum să-l găsiți sunt prezentate mai jos, în pasul 19.)

13. Când sunteti gata de a continua curătați Freeze și AFC (ați putea dori să faceți clic pe Erase și Clr Avg) și apăsați F6 pentru a deschide fișierul următor. Curba verde arată un urât QRM în SSB incepand de la t = 5.3 s în fisier. (Din nou, este posibil să doriti să ascultați acest fişier.) Unele zgomote ritmice de bandă largă sunt de asemenea prezente, indicate în mod clar pe linia verde. Din fericire, cascada arată aproape curata în regiunea spectrală JT65 şi WSJT nu are nici o problemă de decodare a semnalului de la DF = - 46 Hz. EA5SE îi trimite lui K1JT raportul OOO.

- Încercaţi să daţi dublu click pe tonul de sincronizarea din cascadă sau pe vârful de culoare rosie în ecranul principal. Oricare dintre actiuni va seta automat DF la frecventa selectată Freeze și  $Tol = 50$  Hz și va invoca apoi decodorul. Puteti vedea pe curba de culoare roșie că tonul de sincronizare reduce gama de căutare la un interval de  $\pm$  50 Hz în jurul frecvenței selectată Freeze DF.

9. Apăsaţi F8 pentru a comuta în modul de JT65Aşi curăţaţi setarea Freeze. Ar trebui să acordam atenţie ecranulului de SpecJT, precum şi ecranului principal WSJT6. (Selectaţi **View|SpecJT** dacă le aveti minimizate anterior sau sterse.) Dacă SpecJT și Windows WSJT6 se suprapun pe ecran, puteți reduce dimensiunea verticală a ferestrei SpecJT, astfel încât numai jumătatea de sus să fie arătată. Selectaţi viteza 3 de pe fereastra SpecJT şi verificaţi următoarele elemente în meniul SpecJTOptions: T/R boundaries(granitele), Flatten spectra, tonurile în JT65 numai în cazul în care ferasra Freeze este marcata şi axele DF în JT65. Selectaţi **File|Open** de pe ecranul principal, pentru a naviga în interiorul directorului JT65A şi faceţi dublu-clic pe numele fişierului F9HS. Ecranul SpecJT va afişa un spectru dezordo-

Luati notă de semnele colorate de pe scara de frecvență din partea de sus a ecranului SpecJT. Marca verde verticală cea mai din stânga arată Freeze DF, precum şi banda orizontală de mai jos arată în intervalul cautat un ton de sincronizare. Celelalte semen verzi

074800 1 -23 2.7 363 5 \* K1JT F9HS JN23 1 10

11. Apăsaţi F6 pentru a deschide fişierul următor. Un vârf mic de culoare roşie apare şi veţi vedea că G3FPQ face apel W7GJ:

131900 1 -25 1.5 42 3 \* W7GJ G3FPQ IO91 1 0

002400 6 -23 2.5 223 23 \* K1JT DL7UAE JO62 1 10

000400 2 -25 2.9 -46 3 # K1JT EA5SE IM98 OOO A 1 10

marchează limita superioară a tonurilor date de JT65 iar cu rosu sunt marcate frecventele care ar fi folosite pentru mesajele prescurtate.

14. Apăsați F6 pentru a deschide fisierul următor. Veti vedea că EA5SE trimite lui K1JTmesajul RRR. Curbele magenta şi portocaliu în ecranul principal arată spectrele măsurate pentru două etape distincte ale ciclului de scriere a mesajului. În ecranul cascadă ar trebui să vedeţi sunetele alternative pentru RRR corect aliniate cu markerul de sincronizare şi al doilea marker roşu. Apăsaţi tasta F6, încă o dată pentru a decoda transmiterea finalului acestui QSO, cu EA5SE ce trimite 73 la K1JT.

15. Debifaţi Freeze şi apăsaţi F6. Cascada arată un ton probabil de sincronizare cu fading profund la DF = -22 Hz precum şi decodorul arată că EI4DQ trimite lui K1JT raportul OOO. Faceti dublu-clic pe tonul de sincronizare pentru al bloca și apăsați F6 pentru a deschide fişierul următor. Evident EI4DQ a primit raportul de la OOO de la K1JT şi acum trimite RO.

16. Goliţi caseta Freeze bifaţi AFC şi apăsaţi F6, pentru a deschide fişierul următor. Două birdies sunt în banda de trecere, dar WSJT le ignoră şi găseşte un ton valabil de sincronizare la DF = 223 Hz, decodează pe IK1UWL care trimite un raport OOO la K1JT. Debifaţi AFC şi apăsaţi Decode veţi observa că primul dintre cele două numere aproape de sfârşitul modificările liniei de decodat se schimbă din 1 în 0, indicând faptul că fără AFC decodorul Deep Search este necesar pentru a decoda acest fisier. Faceti dublu-clic pe sunetul de sincronizare pentru a bloca pe IK1UWL și asteptați următoarea transmisie (de exemplu, apăsați F6 pentru a citi dosarul următor). IK1UWL a copiat RO-ul meu, asa ca el trimite RRR. Rețineți că acest mesaj este o prescurtare abia vizibilă în cascadă dar este încă decodificat corect. K1JT ar trimite acum 73 pentru a semnifica faptul că QSO-ul este complet.

19. Ati fost capabil să decodati cea de a doua statie ce răspunde la CO-ul meu în fisierul DL7UAE? Dacă este aşa, felicitări! Dacă nu curăţaţi, Freeze şi duceți-vă înapoi la **File|Open**  si selectati primul fisier din nou. Clic-stânga pe vârful mai mic de culoare rosie, porniți Freeze, și reduceți Tol la 10 Hz. Apoi apăsați Decode și ar trebui să vedeți SP6GWB chemând pe K1JT cu un semnal excelent. DL7UAE şi semnale SP6GWB sunt separate de numai 22 H așa că tonurile lor se suprapun în cei 355 Hz a benzii de trecere a JT65B. Cu toate acestea semnalul este copiat perfect chiar prin QRM cu ajutorul programului de corectare a erorii de cod.

20. În timp ce aveti fisierul DL7UAE în memorie, porniți Freeze ,Tol = 10 Hz și

DF setat pe vârful mic de culoare roșie, apăsați F2 pentru a deschide **Setup** Options și introduceti propriul indicative în loc de K1JT în caseta de chemare. Apoi eliberați ecranul **Options** și să încercați să decodați semnalul SP6GWB din nou. Nu veți reusi cu siguranță, pentru că pentru acest mesaj copie a fost obţinut ca rezultat al decodorului Deep Search, care este descris mai jos.

Printr-o tradiție îndelungată un OSO valabil necesită schimbul de indicative, un raport de semnal si/sau alte informații. WSJT este conceput pentru a facilita efectuarea de QSO-uri minime cum ar fi în condiţii dificile iar procesul se poate face mai uşor dacă urmaţi practicile standard de operare. Procedura recomandată este după cum urmează:

17. Curăţaţi Freeze , AFC şi apăsaţi F6 pentru a găsi apel CQ de la RU1AA. RU1AA are un semnal mare; sunetele sale sunt uşor de auzit în acest fişier. În următoarele câteva fişiere K1JT la lucrat repede, în pofida a două birdies care sunt în derivă în jos prin banda de trecere a lui JT65. Observați ca un memento mesajele scurtătura de decodat sunt întotdeauna marcate cu un "?" cu excepţia cazului în care aţi pornit Freeze şi de a seta Tol la 100 Hz sau mai puțin - lucruri pe care trebuie să faceți întotdeauna pentru cele mai bune rezultate. RU1AA termină QSO-ul, prin trimiterea de mesaje "TNX JOE -14 73" K1JT ca acest semnal a ajuns la -14 dB. Deoarece în acest mesaj nu încap două indicative (sau CQ sau QRZ plus unu indicativ) este tratat ca un mesaj text simplu. Astfel de mesaje pot transmite nu mai mult de 13 de caractere, deci în acest caz final "3" este trunchiat.

18 Curătați caseta Freeze și să apăsați F6 pentru a arăta un alt semnal rusesc mare: RW1AY / 1 răspunde la un CQ de la K1JT. Faceţi dublu-clic pe tonul de sincronizare (pe fiecare fereastră) pentru a bloca şi apoi apăsaţi F6 pentru a vedea RO "", "73", şi "-19TNX-QSO 73" continutul în următoarele trei transmisii.

Proceduri usor diferite pot fi utilizate în diferite părți ale lumii sau în moduri de operare diferite. Apăsând tasta F5 va determina WSJT să afişeze un ecran care vă aminteşte procedurilor recomandate.

Pentru a pregăti un QSO introduceti indicativul stației în caseta **To radio** și faceți clic pe **Lookup** şi **GenStdMsgs** pentru a genera o secvenţă de mesaje utilizate în mod obişnuit. În cazul în care **Lookup** nu găseşte indicativul în CALL3.TXT fişierul bazei de date puteți să introduceți OTH-locatorul manual. Decideți dacă tu sau stația cealaltă va transmite în prima, si bifați sau debifați Tx First corespunzător. Selectați mesajul pentru următoarea tranșă de transmitere făcând clic în cercul mic de la drepta de mesajelor text. Faceti clic pe Auto pentru a începe o secventă automată de transmisie și recepție în intervale de timp. Aveti posibilitatea să comutați mesajele în timp ce o transmisie este în curs de desfăsurare apasând pe unul din butoanele de Tx.

Textul decodat apare în caseta de mai jos în zona de grafică şi este de asemenea scris întrun fișier de ieșire cumulativ, ALL.TXT. Cea mai bună estimare programului DF de frecvență a unui semnal de detectat este inclusă pe fiecare linie de text. Acuratetea acestor estimări este de aproximativ  $\pm$  25 Hz pentru semnale FSK441,  $\pm$  10 Hz pentru JT6M, și de  $\pm$  3 Hz pentru JT65.

Aceasta încheie decodarea pas-cu-pas a tutorialului.

## **Operare cu WSJT**

1. Dacă aţi primit mai puţin de ambele apeluri de la staţia de celaltă, trimiteţi ambele indicative.

2. Dacă ati primit ambele apeluri, trimite ambele indicative și un control.

3. Dacă ati primit ambele apeluri și a unui raport, trimite-R plus controlul dvs.

4. Dacă aţi primit raportul R, plus controlul trimite RRR.

5. Dacă ati primit RRR este o confirmare definitivă a tuturor informatiilor dvs.

lucru astfel încât este conventional de a trimite 73s (sau alte informații de conversație), pentru a semnifica faptul că ati terminat OSOul.

- 
- 
- 
- QSOul este "oficial" complet. Cu toate acestea staţia cealaltă ar putea să nu ştie acest

Informaţii în timp real sunt afişate pe ecranul SpecJT. Spectrogramele se deplasează orizontal în FSK441 și JT6M și pe verticală în JT65. Aveti posibilitatea să selectați una din mai multe viteze mişcare în partea din dreaptă sus a ferestrei SpecJT.

La sfârsitul fiecărei perioade de recepție WSJT afisează proprietăți diferite ale unui semnal primit de pe ecranul principal. Un exemplu pentru modul JT6M apare pe pagina următoare precum şi exemple pentru FSK441 şi JT65 pot fi vazute pe paginile 5 şi 15. O linie verde în zona principală ilustrează puterea semnalului vs timp şi alte linii sau imagini afişază informaţii spectrale și rezultate de sincronizare în funcție de mod.

În cadrul acestor tolerante (și sub rezerva de stabilitatea a oscilatoarelor și căii de propagare), ar trebui să vedeți numerele coerente în coloana DF în timpul oricărui QSO care produce semnale utilizabile.

Dând dublu-click pe un indicativ din una din ferestrele de text decodificat va determina ca indicativul să fie copiat în caseta To radio. QTH locator va fi blocat în baza de date şi indicativul va fi introdus în mod corespunzător în ferastra mesaj TX1 şi TX2. În cazul în care linia de decodat include textul "CQ", înainte de indicativul selectat, mesajul TX1 va fi selectat pentru transmiterea dvs. viitoare. În caz contrar, TX2 va fi selectat. Statutul de Tx First poate fi modificat, dacă timpul de lucru din mesajul de decodat indică acest lucru şi în cazul în care "Double-click on callsign sets TxFirst" a fost bifat în meniul Setup.

### **MODUL-JT6M**

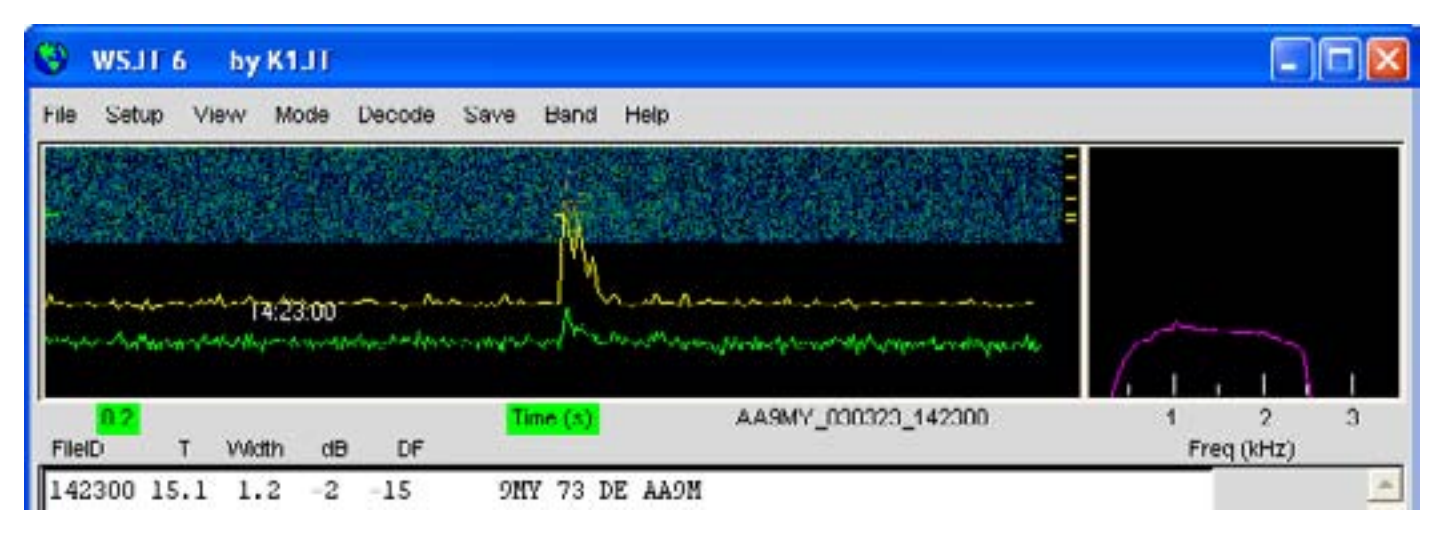

### **FSK441 şi JT6M**

În mod implicit domeniul de frecvențe de căutare este de  $\pm$  400 Hz, în FSK441 și JT6M. Puteti reduce raza de acțiune prin stabilirea valorii Tol (pentru "toleranță") la o valoare mai mică. Ajustările la parametrii de decodificare pot fi făcute în orice moment dînd click dreapta sau stanga pe etichete parametru. S stabileşte puterea minimă (în dB) pentru "ping-uri" acceptabile. Clip este un parametru care stabileşte imunitatea programului de a primi impulsuri de bandă largă de zgomot. Setaţi Clip la o valoare mai mare decât 0, dacă zgomotele statice produc multe gunoaie. Toţi parametrii pot fi resetaţi la valorile lor implicite pentru modul în uz, făcând clic pe butonul de valori prestabilite.

FSK441 şi JT6M sunt moduri de operare ce utilizeaza o perioada de 30 s la transmisie si recepție. Atunci când un interval de recepție sa terminat programul caută semnale de scurtă durată, produse pe reflecţiile de meteoriti. Aveţi posibilitatea să auziți de multe ori astfel de "ping-uri" și le veți vedea ca niște cuie pe linia verde și culori stralucitoare în spectrul cascada. Una sau mai multe linii de text decodificate pot rezulta din fiecare ping. Făcând clic în zona grafică puteţi forţa o încercare de decodare într-un loc special dintr-o înregistrare. Puteţi face, de asemenea decodarea programului în timp real doar după ascultarea uni ping făcând clic pe pingul în afişajul SpecJT.

WSJT încearcă să compenseze greselile de acord relativ între transmiterea și recepția unei statii.

ajuta la reacordarea receptorului. Puteti face acest lucru cu RIT-ul, sau prin utilizarea modului" split Rx/Tx VFO". În modul JT6M puteti realiza acelasi lucru bifând Freeze şi utilizând săgețile tastaturii dreapta / stânga pentru a muta Freeze DF (așa cum sunt afișate în partea de jos a ecranului pe bara de stare), la valoarea dorită. În general nu ar trebui să schimbăm frecventa de emisie în timpul unui OSO deoarece partenerul tau va încerca să se acordeze după tine în aceleşi timp.

Mesajele standard în FSK441 şi JT6M sunt generate cu ajutorul template-uri definite pe ecranul **Setup|Opţiuni** (vezi pagina 5). Implicit fonturile sunt furnizate în conformitate cu practicile de operare standard în America de Nord şi Europa şi puteţi edita fonturi pentru a se potrivi cerintelor dumneavoastră. Editările dvs. vor fi salvate la încetarea de programului şi restaurate atunci când reporniţi WSJT. FSK441, JT6M pot conţine orice text arbitrar de până la 28 de caractere. Setul de caractere este de la 0 1 2 3 4 5 6 7 8 9 ABCDEFGHIJKLM-NOPORSTU VWXYZ. , / #? \$ Plus caracterul spatiu.

FSK441 oferă de asemenea un format special prescurtat care să transmită câteva mesaje simple într-un mod foarte eficient. Verificaţi **Sh Msg** pentru a permite mesajele prescurtate. Prescurtarile suportate sunt R26, R27, RRR, şi 73,iar FSK441 trimite tonuri pure la 882, 1323, 1764, sau 2205 Hz, pentru a transmite aceste mesaje. În cazul în care nivelurile de activitate sunt suficient de ridicate pentru că ar putea exista anumite îndoieli cu privire la cine a transmis un mesaj prescurtat, este mai bine să utilizeze mesajele normale etichetate cu indicative sau portiuni din acestea.

În FSK441 şi JT6M în cazul în care DF se află în afara intervalului ± 100 Hz aceasta va

În plus faţă de linia verde pentru mărimea semnalului de ansamblu, JT6M produce o linie galbenă care arată mărimea semnalului JT6M de sincronizare (vezi ilustrația de la pagina 12). JT6M încercă să decodeze atât ping-uri individuale cât şi mesajele "medii " bazate pe transmiterea întregului mesaj sau porţiuni selectate din aceasta. Un mesaj "mediu" este semnalizat cu un asterisc la capătul drept al liniei de text decodat. Dacă faceți clic cu butonul din stânga mouse-ului decodează un bloc 4s de date lângă indicatorul mouse-ului, în timp ce butonul din dreapta decodează un segment de 10s. Ca şi în FSK441, cu semnale marginale ar trebui să experimentaţi după cum vă este necesar pentru cea mai bună decodare. JT6M poate lucra cu semnale cu mai mulți dB mai slabi decât cele necesare pentru FSK441. Veți găsi, uneori facând clic pe linia verde, chiar şi în cazul în care nimic nu a fost auzit şi nimic nu poate fi văzut, el va decoda indicative sau alte informaţii care pot fi scoase din zgomot.

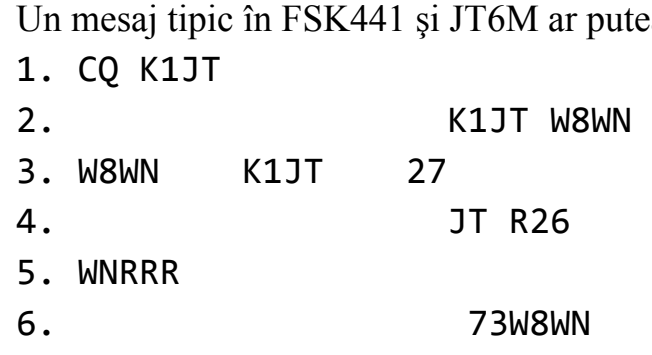

Pășiti înainte în mesajul următor în secventa dvs. numai atunci când ati primit succesiunea de informații de la partenerul tău de OSO.

ea să arate ca acesta

# JT65

JT65 are trei submoduri de cunoscute ca JT65A, B și C. Acestea sunt identice cu excepția spațierii între intervale de ton transmise a se vedea apendicele A, pagina 30 pentru detalii. La momentul actual JT65A este în general folosit pe 50 MHz, JT65B pe 144 şi 432 MHz şi JT65C la 1296 MHz. B și C sunt moduri mai puțin sensibile decât un modul A dar mai tolerant la salturile de frecvența și fadingului rapid.

JT65 foloseste intervale de 60 s pentru transmisie şi recepţie. Un semnal de intrare este analizat numai atunci când secvenţa de primire este completă. Aşa cum se arată în imaginea de pe pagina următoare rezultă un grafic ce include curbe roşii şi albastre de-a lungul liniei verzi. Curbele suplimentare rezumă încercările programului de se sincroniza cu semnalul primit în frecvenţă (roşu) şi în timp (albastru), ambele sunt etape necesare în decodarea mesajului. Puteti stabili pragul minim de sincronizarea cu **Sync** valoarea implicită (= 1). Sincronizarea corectă este indicată printr-un vârf ascuţit în curba de culoare roşie şi un vârf mai larg pe curba albastră. Locațiile vârfurilor corespund cu timpul și compensarile de frecvență DT și DF între emitător și receptor. Semnale EME au întârzieri de propagare de circa 2,5 s și pot avea shifturi Doppler (deplasări ale frecvenței ) semnificative. Împreună cu erorile de ceas şi frecvenţă, aceste efecte pot să contribuie la valorile măsurate ale DT şi DF.

JT65 este tolerant cu compensări de frecvență de până la  $\pm$  600 Hz. Cu excepția cazului când vârful roşu este aproape de marginea din stânga sau dreapta a zonei (a se vedea poza de la pagina 14), acordarea cu RIT este opțională. Cu toate acestea pe benzile de 432 MHz sau mai sus în cazul în care schiftul Doppler poate atinge până la mai multi kHz, este posibil să trebuiască să utilizaţi RIT-ul sau VFO-ul în modul "split" în scopul de a găsi semnalul dorit. Odată ce programul sa sincronizat pe un semnal JT65, este cel mai bine să faceti clic pe vârful de culoare roşie sau pe tonul de sincronizare din cascada SpecJT, bifaţi **Freeze**, şi reduceţi **Tol** la 100 Hz sau mai putin. Apoi în tentative ulterioare de decodare WSJT va căuta o gamă largă de frecvenţe doar ± **Tol** Hz, în jurul **DF Freeze** selectat.

În modul de JT65 daţi dublu-click pe cascada SpecJT sau pe curba de culoare roşie în fereastra principală setaţi **Freeze DF** de frecvenţa selectată, porniţi **Freeze**, setaţi Tol la 50 Hz şi porniţi decodorul. Folosind această facilitate la îndemână puteţi decoda rapid o transmisiune la mai multe valori diferite de DF. Semne verticale colorate marcate pe scara de frecventa a SpecJT indică setarea curentă a **Freeze DF** corespunzătoare şi marginea superioară a lăţimii de bandă JT65 (semne verzi) precum și frecvențele de tonuri de scurtături (semne roșii). O bară orizontală verde indică faptul că în intervalul de căutare precizate de **Tol** centrat pe **Freeze DF**.

Decodorul JT65 foloseşte o procedură de mai multe straturi. O descriere completă a modului în care functionează este disponibilă la http://physics.princeton.edu/pulsar/K1JT/JT65. pdf. În cazul în care decizia softului decodor-Reed Solomon nu reuşeşte se face o căutare mai profundă folosind un filtru dedicat. Decodorul construieşte o listă de mesaje ipotetice asociate pentru fiecare intrare în baza de date a indicativului cu "CQ" şi cu indicativului de origine a utilizatorului. Fiecare mesaj este codificat ca şi când ar fi facut la emisie incluzând toate simbolurile erorilor de control "forward error-control (FEC) symbols " .

Modele de rezultate sunt apoi testate pentru o buna potrivire cu valorile receptionate. Chiar și o singură nepotrivire de caractere va preveni o decodare de la datele preobținute. Puteți defini lista de indicative în ce fel vreți . O baza de date numită CALL3.TXT este livrată cu WSJTşi conţine apeluri a peste 4800 staţii cunoscute de a fi fost active în VHF/UHF. Se recomandă să păstrați lista dvs. până la data și adaptarea acesteia la cerințele dumneavoastră.

În plus faţă de DT şi DF linii de text decodat furnizează informaţii cu privire la puterea relativă de sincronizare semnalul semnal/zgomot în dB (în raport cu puterea de zgomot, la 2500 Hz lăţime de bandă), şi **W**, lăţimea de frecvenţa măsurată a semnalului de sincronizare în Hz. Un simbol ce urmăreşte **W** indică faptul că un nivel adecvat de sincronizare a fost atins: \* va fi afişat un mesaj normal şi # pentru fiecare mesaj incluzând raportul OOO. Două numere apar la sfârşitul fiecărui rând. Primul număr spune dacă softul Reed Solomon nu a reuşit decodarea (0) sau dacă a reuşit (1). Al doilea număr dă un nivelul de încredere pe o scară de la 0 - 10 pentru rezultatele obţinute de către decodorul Deep Search. Mesaje prescurtate nu produc aceste numere.

În cazul în care o transmisie JT65 sincronizează corect informaţiile sale spectrale se

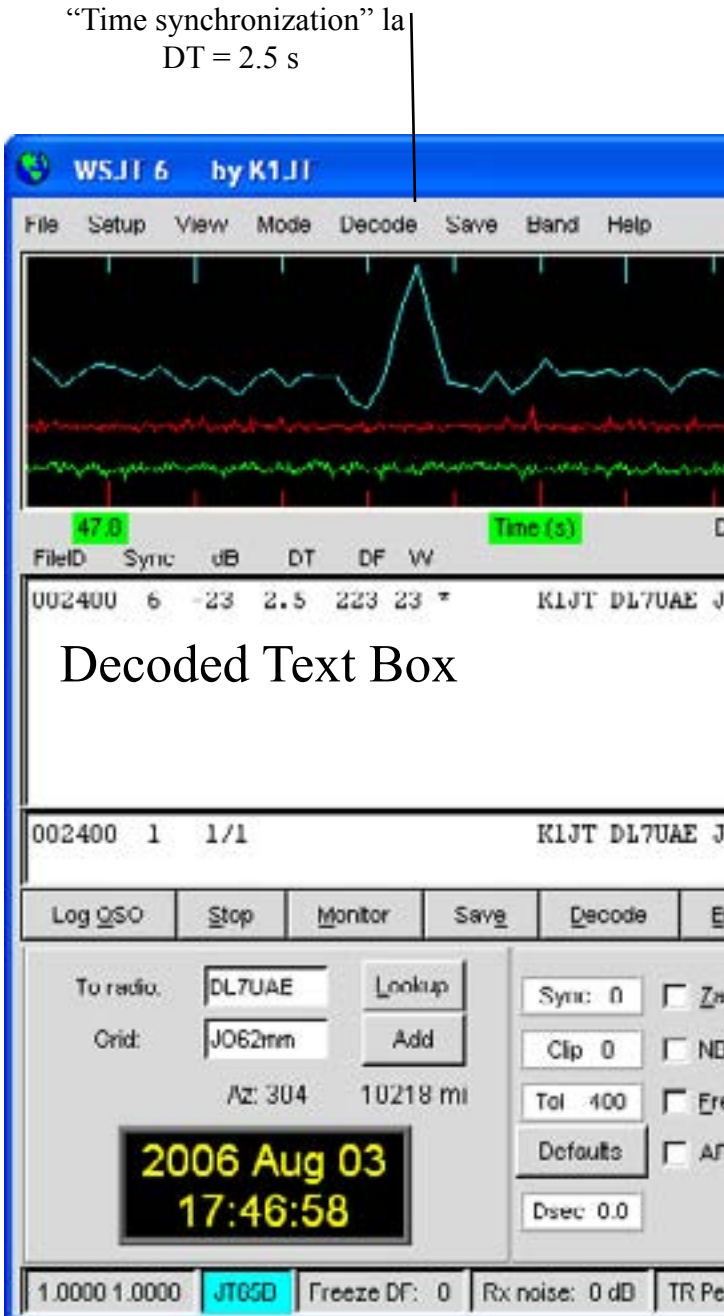

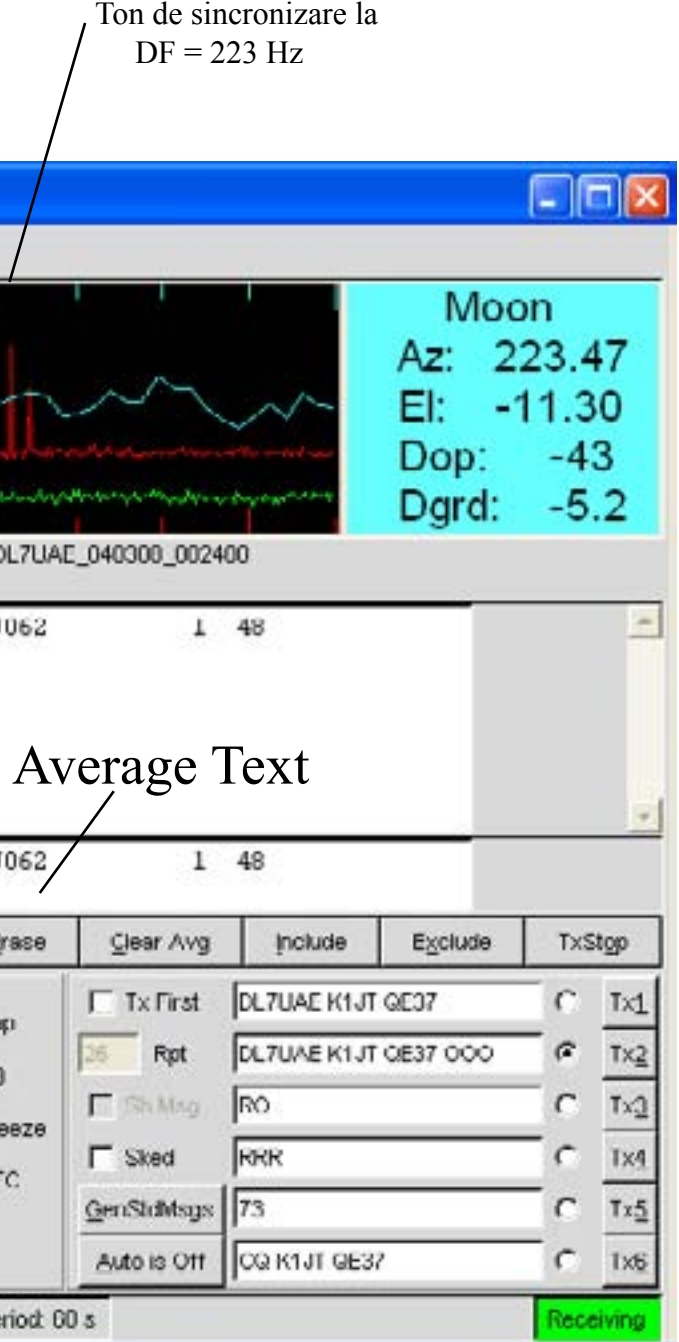

adaugă într-o matrice de acumulare. Transmisii ulterioare se vor adăuga în această matrice și pot face posibilă decodarea majorițății mesajelor chiar dacă transmisiile individuale nu au fost decodabile. Rezultatele unor astfel de tentative de decodare apar în fereastra "Average Text".

JT65 decodorul Deep Search își crează neapărat și o "zonă gri" în care se găseşte o soluţie dar nu prea aveți încredere în ea. În astfel de cazuri decodorul adaugă un "?" textului decodat iar operatorul trebuie să ia decizia finală pentru a stabili dacă decodificarea este credibilă. Fiţi conştient de faptul că din cauza structurii matematice a mesajului decodări incorecte nu vor diferi de cea corectă, mult mai probabil acestea vor conține în întregime indicative și QTH locatoare incorecte. Pe măsură ce câştigați experienţă în recunoaşterea indicaţiilor grafice şi numerice și sincronizarea mesajului propriu-zis (Sync, dB, DT, DF, W, curbele verzi, roşii, şi albastre) precum şi efectele birdies şi a altor interferenţe veţi deveni adept în recunoaşterea şi de respingere a decodărilor ocazional false. În cazul în care se pare că o neaşteptată şi probabil exotică stație este recepționată asteptați până când se decodează mesajul din nou într-o transmisie ulterioară. Erorile întâmplătoare de decodare rareori se vor repeta.

Mai multe opțiuni sunt disponibile pentru ajustarea lui JT65 pentru a decoda pe gustul dumneavoastră. Dacă ați bifat **Decode|JT65 |Only EME calls,** doar un subset de indicative din baza de date care includ particula "EME" vor fi utilizate în cadrul procedurii de cautare Deep Search. Bifați **"No Shorthands if Tx 1"** daca doriti de a suprima decodările prescurtate atunci când vi se transmite în continuare primul mesaj. **Decode|JT65** sub-meniu oferă patru opţiuni pentru decodorul Deep Search. În primul rând **No Deep Search** îl dezactivează în întregime. **Normal Deep Search** îl pornește dar suprimă ieșirea la un nivel de încredere mai puțin de 3 şi **Aggressive Deep Search** permite coborârea nivelului de ieşire până la 1. Ultima opţiune **"Include Average in Aggressive Deep Search,"** se aplică procedura de Deep Search pentru a media acumularea la cele mai recent primite. Puteţi bifa caseta **Sked** dacă aveți întâlnire cu o stație cunoscută și nu dorim să vedem orice rezultate de la decodorul Deep Search care nu sunt relevante pentru QSO dumneavoastră.

1. Două până la patru domenii alfanumerice cu continut specific, după cum este descris mai jos

Mesajele JT65 pot avea una din cele trei formate de bază:

2. Orice alt text arbitrar, de până la 13 de caractere

3. Mesaje prescurtate RO, RRR, şi 73

Cele patru câmpuri pentru un mesaj de tip 1 de obicei compuse din două indicative o sau QTH locatoare și OOO semnalul optional de raport. CQ sau QRZ pot fi înlocuite pentru primul indicativ. Un prefix de tară urmat de "/", un sufix precedat de "/", un raport de semnal de forma "-NN" sau "R-NN", sau fragmente de mesaj "RO", "RRR" sau " 73 "poate fi înlocuită pentru QTH locator. Semnulu minus în raportul numeric este necesar, şi cele două-NN trebuie să fie între 01 şi 30. În condiţiile în care ar putea fi orice confuzie cu privire la cine trimite un raport sau cine este destinat, aceste mesaje inclusiv indicative sunt metoda preferată de a trimite rapoarte de semnal. O listă de sprijin de prefixe de ţari pot fi afişate din meniul **Help** (vezi pagina 26).

Mesajele utilizate într-un QSO JT65 sunt de obicei ceva asemănător cu următorul text:

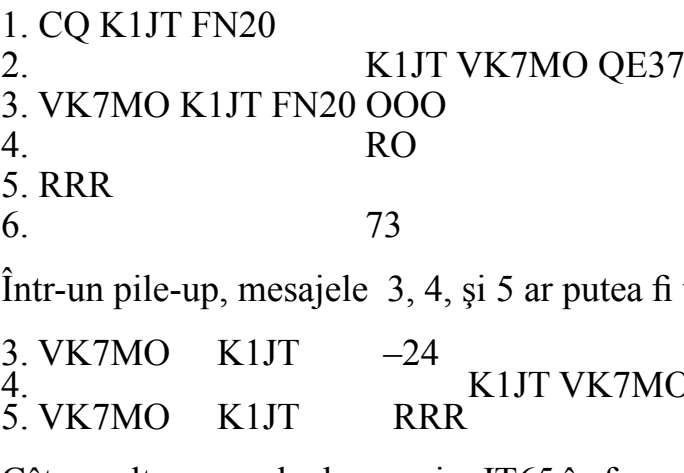

Câteva alte exemple de mesaje JT65 în formatat corect includ următoarele:

CQ ZA/PA2CHR CO RW1AY/1 ZA/PA2CHR K1JT K1JT ZA/PA2CHR OOO QRZ K1JT FN20

Mesajele JT65 sunt puternice, deoarece ele pot fi decodate la niveluri de semnal cu aproximativ 5 dB mai mici decât cele necesare pentru mesajele standard. (De fapt, ele pot fi adesea decodate de către ureche sau cu ochiul direct de pe ecran pe cascada SpecJT.) Dacă un mesaj începe cu RO, RRR, sau 73, formatul scurt va fi trimis. În cazul în care textul mesajului îndeplineşte cerinţele pentru un tip de 1 mesaj indicativul specificat CQ, QRZ, prefix, QTH locator şi / sau de raportul va fi codificat şi trimise că au intrat. Cu orice altă intrare 13 de caractere de text arbitrare vor fi codificate şi trimise. Mesajul actual fiind transmis este afişat în coltul din dreapta jos al ecranului principal. Lumina galbenă indică un mesaj standard, albastru un mesaj prescurtat şi roşu JT65 un mesaj text simplu.

#### **CW**

Modul WSJT CW este oferit ca un avantaj pentru operatorii ce încearcă să lucreze EME folosind transmisii temporizate de 1, 2, sau 2.5 minute. Programul trimite mesaje EME la 15 cuvinte pe minut modulând un sunet de 800 Hz audio şi are grijă de calendarul Tx / Rx de comutare. Receptia semnalelor este lăsată la latitudinea operatorului. Selectati perioada dorită dînd clic-dreapta sau stânga pe etichetă în centru în partea de jos a ferestrei principale. Conventiile actuale folosesc de obicei secvente de utilizare de 1 minut pe 50 MHz fie 1 sau 2 minute pe 144 MHz şi de 2,5 minute pe 432 MHz şi mai sus.

#### **Fereastra Consolei**

O fereastră de consolă este furnizată pentru a permite mesajele de pornire şi eventual mesaje de diagnostic pentru WSJT. La fereastra de pornire ar trebui să arate ceva de genul imaginii de mai jos. Dacă aveți mai mult de o placă de sunet informațiile prezentate aici vă vor permite să selectaţi una de utilizat pentru WSJT. Introduceţi un număr adecvat dispozitivului ca **Audio In** şi **Audio Out** pe ecranul Options screen.

fi trimise ca:

 $MO$  R–26

#### **Fereastra Consolei**

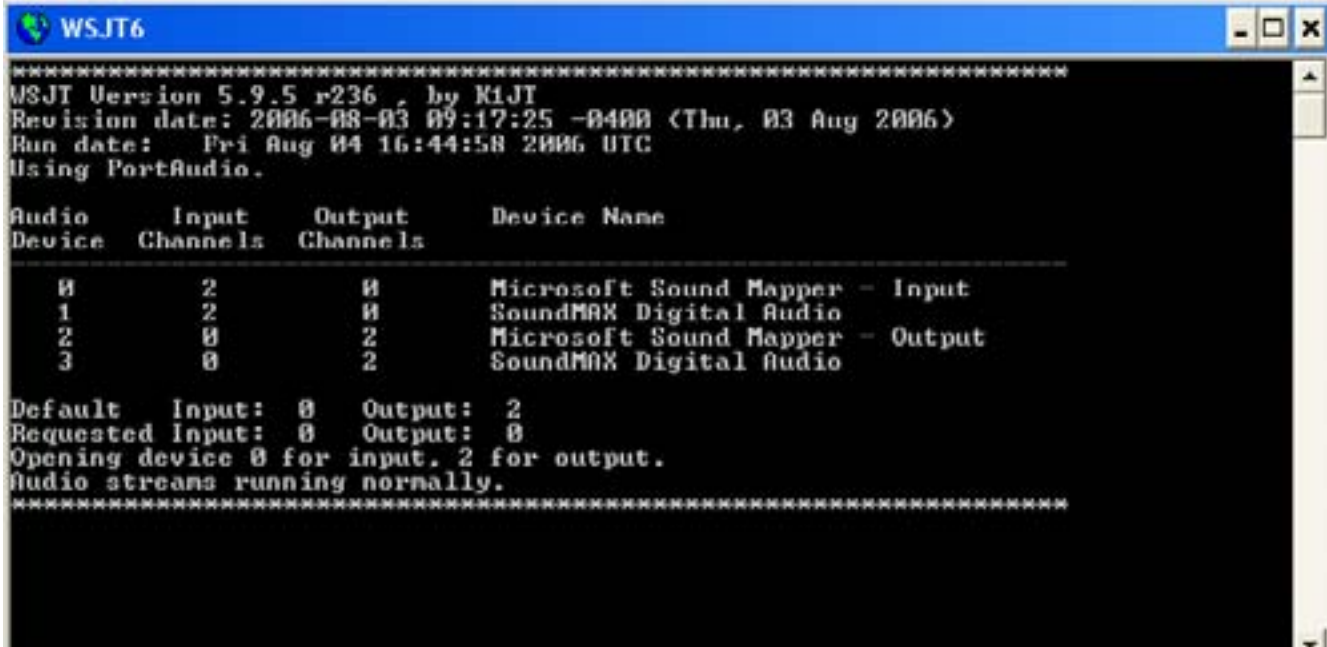

#### **DATE Astronomic E**

În JT65 pe un fundal albastru din case ta de text se prezintă date pentru urmărirea lunii, acordarea receptorului, precum şi es timarea degradării semnalului pe calea de receptie. Aveţi posibilitatea să selectaţi el ementul de meniu **View|Astronomical data** pentru a vedea mai multe astfel de date într-o fereastră separată aşa cum se arată la dreapta. Informaţiile disponibile includ azi mut si de elevație (**Az** şi **El**) pentru Lună, Soare şi o altă sursă astronomică la alegere. Înălţarea dreaptă (**RA**) şi declinaţia **(DEC**) pentru sursa suplimentară astronomică ar trebui să fie înscris pe **Setup|Options** în for mate hh: mm:ss şi dd.dd. **Az** şi **El**  Lunii sunt date pentru amplasarea stației DX, precum si pentru stația de domiciliu. Doppler Shift (în Hz) şi rata de schimbare a Doppler Shift, **df/dt**, în **Hz/minut**, sunt enumerate pentru transmisii de la staţia de DX, precum şi pen tru auto-ecouri de la staţia de domiciliu. **RA**  şi **DEC** sunt date pentru Luna. Toate coordo natele de pe ecran sunt în grade, cu excepţia **RA**, care este în ore şi minute. **Tsky** dă tem peratura aproximativă fondului galactic în

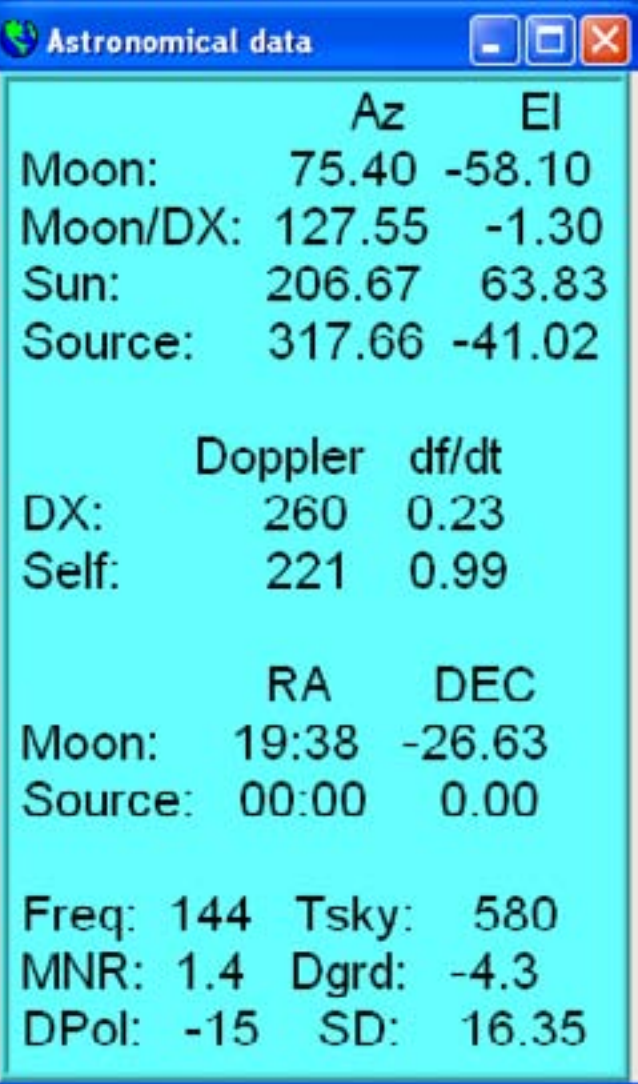

Puteţi edita acest fişier cu un editor de text (cum ar fi Windows Notepad). De exemplu pentru a face pe ecran fonturi usor mai mari puteți crește numerele de pe primele trei linii de la 9, 9, şi 10. S-ar putea să fie înţelept de a salva o copie de siguranţă a fişierului original sub o denumire diferită în cazul în care aveti nevoie pentru a restaura conținutul original.

direcţia Lunii, scalate la frecvenţa de funcţionare **Freq**; **MNR** este non-reciprocity maxim a căii EME în d B ca urmare a polarizării teritoriului; **Dpol** este polarizarea spaţială offset, în grade; **Dgrd** este o estimare a degradării semnalului total în d B, în raport cu cel mai bun timp posibil atunci când Luna este la perigeu şi într-o parte cu cer rece şi SD este semi-diametrul Lunii în de minute de arc.

#### **<u>BAZA DE DATE DE II</u>**

Ca o înțelegere de operare WSJT face uz de o baza de date simplă de indicative fişier numit CALL3.TXT. Un fişier implicit este distribuit cu programul dar va dori să actualizaţi fişierul dumneavoastră şi poate modificaţi-l pentru a se potrivi nevoilor dvs. regionale. Versiu nile curente de fişier implicite sunt menţinute de D L8E BW şi poat fi descărcate de la http://www.dl8ebw.de/D ATABASE/database.html.

#### **Fonturi**

Vi se ofera un anumit control asupra fonturilor în WSJT. Un fişier text numit wsjtrc.win (pentru Windows) sau wsjtrc (pentru Linux si Free BSD) este furnizat cu urmatorul continut:

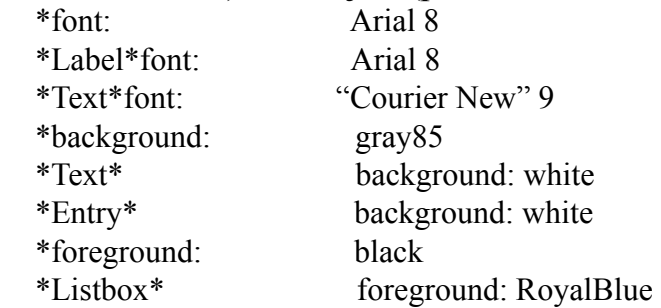

#### **MENIURI și Set up|Options Screen**

#### **File**

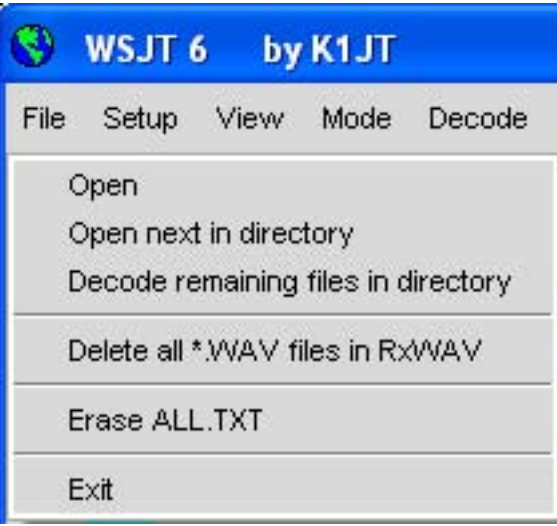

**Open:** citește şi decodează fişiere înregistrate anterior dintr-un fişier stocat pe disc. Fisierul trebuie să fie în formă standard de fisiere înregistrate în 8 sau 16-biți format mono, cu 11025 Hz rată de prelevare a probelor.

**Open next in directory (F6):** citeste și decodează fișierul următor, după ce a fost deschis.

**Decode remaining files in directory (Shift-F6):** citește şi decodează toate fisierele după unul deja deschis.

**Delete all \*.WAV files in RxWav:** ștergeți toate \*.WAV fișierele în RxWav subdirectory.

**Rate In:** dacă primul număr în partea stânga jos este în afara intervalului 0.9995 - 1.0005, introduceti valoarea sa stabilizată aici.

**Erase ALL.TXT:** șterge toate fisierele de text **Exit:** ieșiți din program

**Setup|Options** (Vezi ecranul de la pag 5.)

**My Call:**Tastați indicativul dumneavoastră

**ID Interval (m):** setați timpul în minute până la identificare automată. O valoare de zero, dezactivează identificarea automată.

**PTT Port:** în Windows, setați COM (port serial), număr pe care îl va folosi pentru T/R de control. În Linux sau FreeBSD, introduceţi numele de port serial sau paralel de exemplu / dev/ttyS0.

**DXCC prefix:** puteți insera un prefix DXCC pentru a fi utilizat de mesajele JT65. Aceasta poate fi util in cazul unor expediții.

**Audio In, Audio Out:** Dacă aveţi mai mult de o placă de sunet introduceţi numerele dispozitivului audio de dorit (a se vedea, pagina 18).

**Double-click on callsign sets Tx First:** în cazul în care acest element este bifat, dati dublu clic pe un indicativ în caseta de text principal va stabili în mod corespunzător **Tx First** în funcție de timpul alocat al mesajului decodificat.

**RateOut:** dacă al doilea număr în partea stânga jos este în afara intervalului 0.9995 - 1.0005, introduceţi valoarea sa stabilizată aici.

**Distance unit:** selectați miles sau kilometrii. Report/Grid: selectati fie un raportul al semnalului sau QTH locatorul pentru FSK441 JT6M.

**NA/EU:**selectati dupa caz NA sau EU în functie de conventiile FSK441 JT6M. **Reset defaults:** inserează şabloane pentru generarea de mesaje standard în FSK441 și JT6M. Se folosește pentru M% pentru a reprezenta **MyCall**, T% pentru **To radio** R% pentru raportul semnal, % G-QTH locator cu 4 simboluri , precum şi de 6% L-QTH locator cu 6 simboluri

#### **SETAREA ALTOR parametrii**

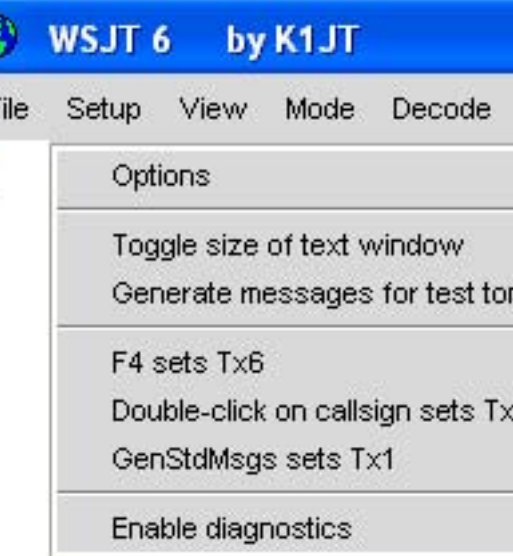

**Toggle size of text window:** Face ferastra mai mare sau mai mică

**Generate messages for test tones:** genera mesaje speciale Tx care transmit tonuri de fixe la oricare din cele patru frecvențe FSK441 ( $A = 882$ ,  $B = 1323$ ,  $C = 1764$ ,  $D = 2205$ Hz) sau la 1000 si 2000 Hz. Aveți posibilitatea să editați ultimele două mesaje specificând o frecvenţă audio de până la aproximativ 5000 Hz.

**F4 sets Tx6:** dacă acest punct este bifat, apăsind F4 pentru a curăți butoanele **To Radio** și **Grid** aceasta va avea ca efect setarea lui Tx mesage la valoarea 6

**GenStdMsgs sets Tx1:** în cazul în care acest element este bifat, **GenStdMsgs** va avea ca efect suplimentar de a stabili numărul de mesaje Tx la 1.

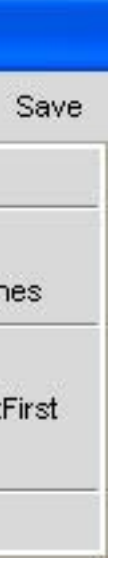

#### **View**

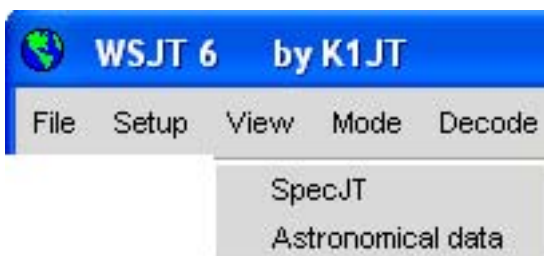

Deschide o ferastră secundară .

#### **MODE**

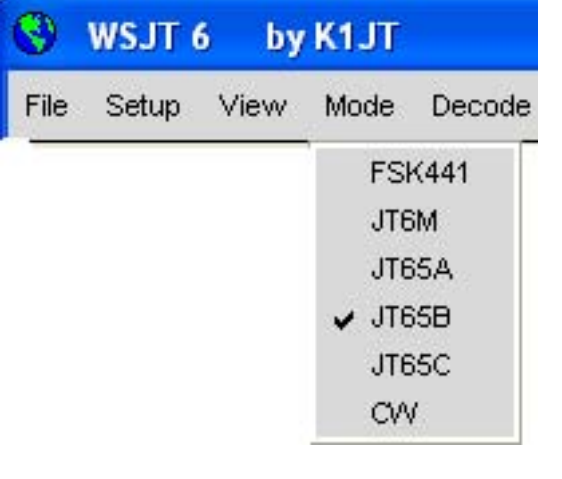

Se selectează modul dorit din meniu.

#### by K1JT Q) WSJT 6 File Setup View Mode Decode Save  $-1$  $\vee$  No Sar<br>Sar<br>Sar

#### **DECODE**

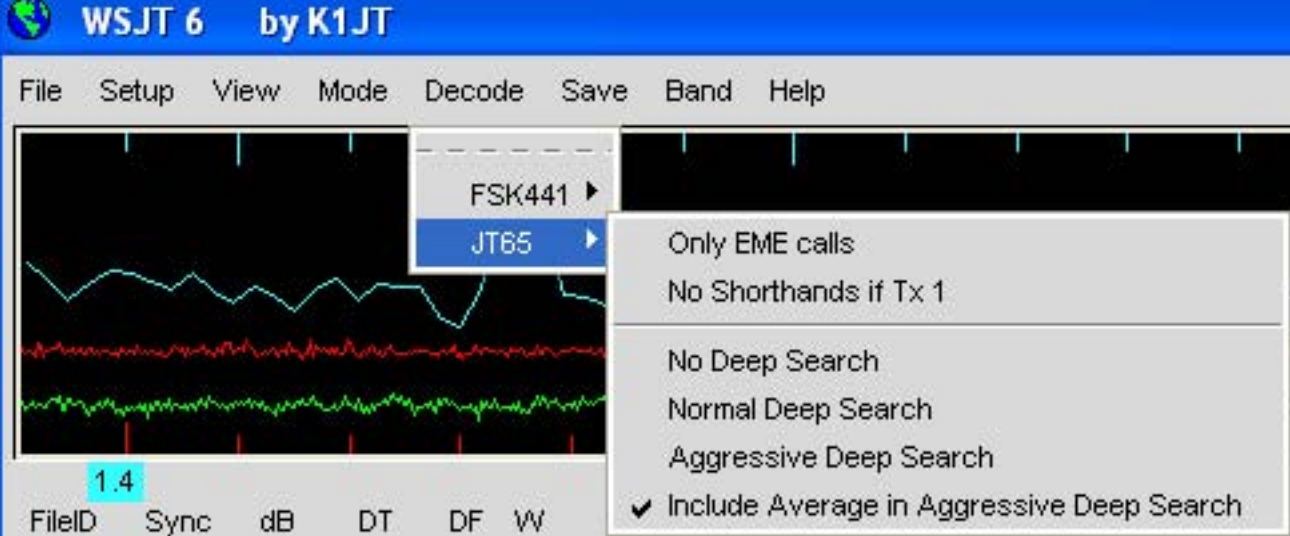

Se selecteazădecodările dorite pentru FSK441și JT65 Vezi pagina 16 pentru detalii.

**SAVE**

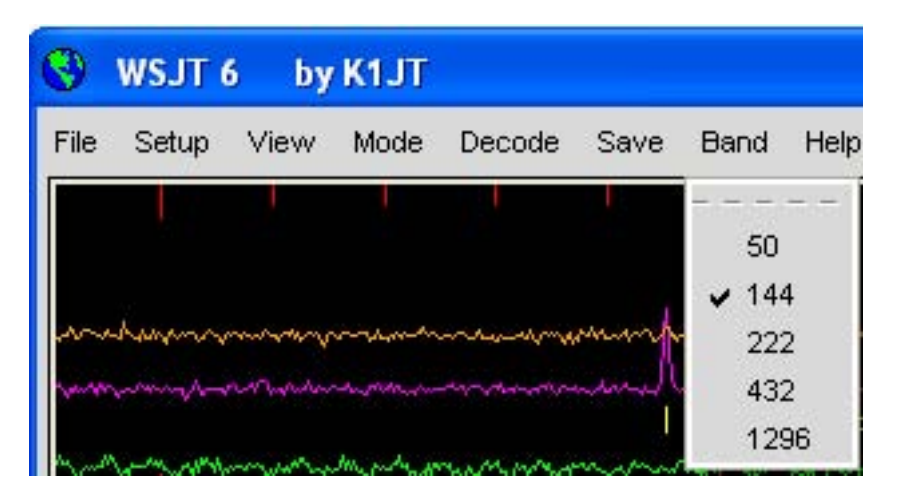

Selectaţi fişierelede sunet (dacă există) care vor fi salvate, după decodificare.

#### **BAND**

Selectați banda de lucru

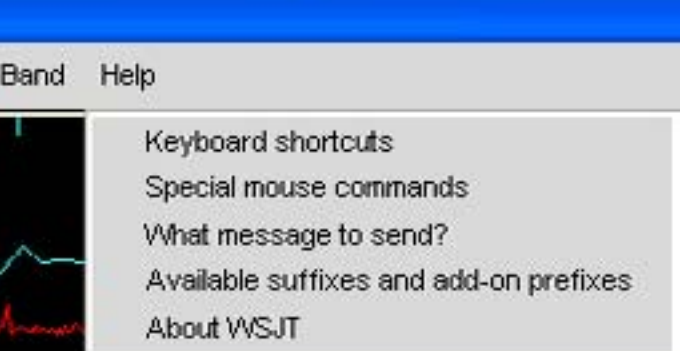

#### **HELP**

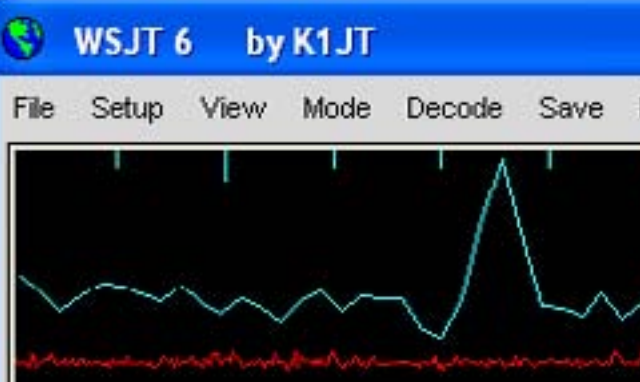

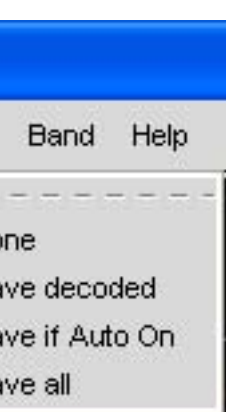

#### **Keyboard shortcuts**

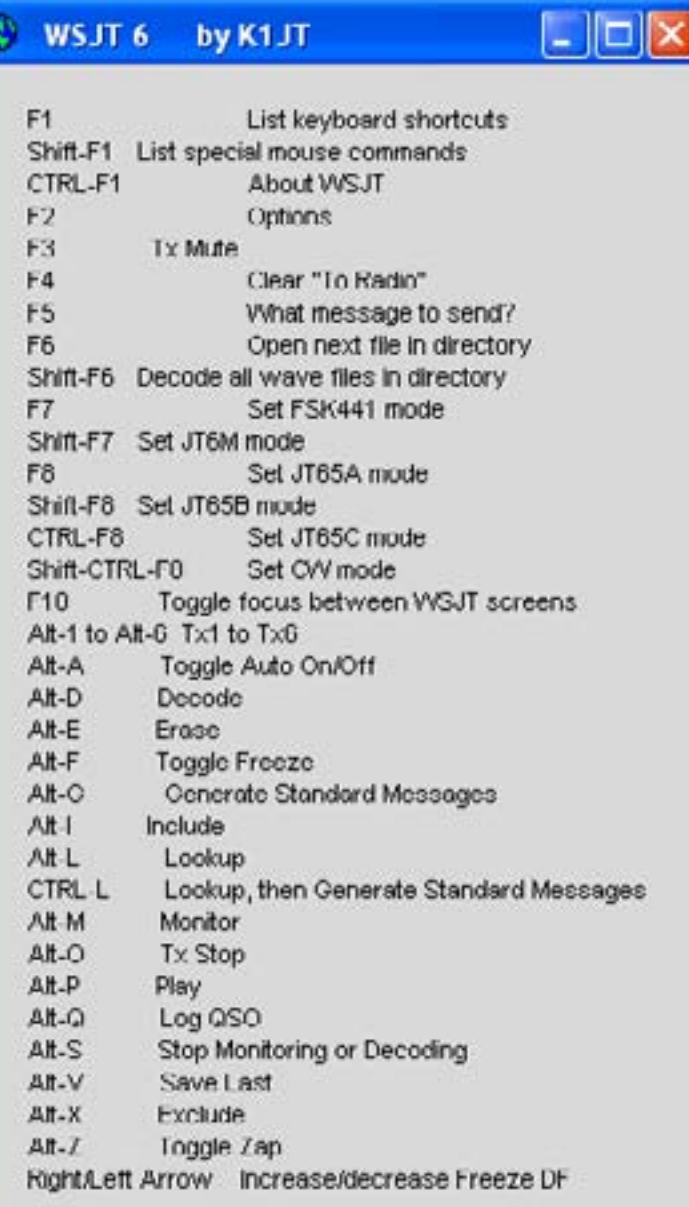

#### **Special mouse commands**

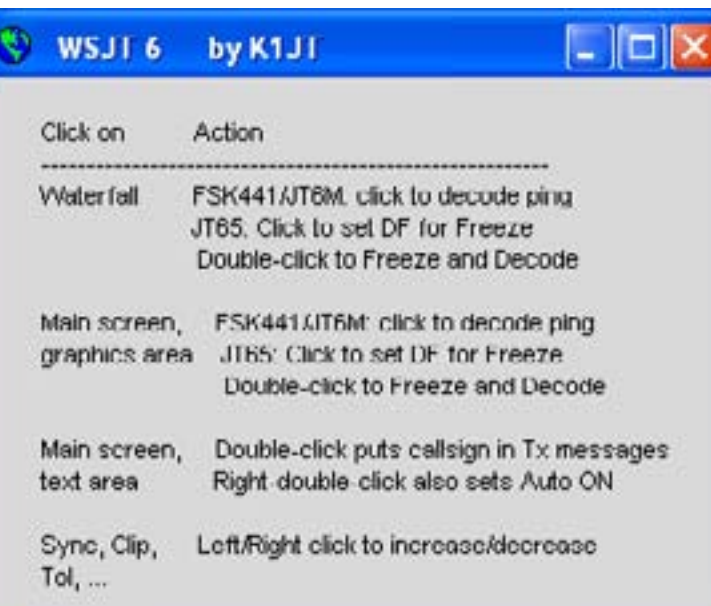

#### **Ce mesaj să trimit?**

#### WSJT 6 by K1JT

To optimize your chances of completing a valid QSO using WSJT, use the following standard procedures and \*do not\* exchange pertinent information by other means (e.g., internet, telephone, ...) while the QSO is in progress!

#### FSK441 or JT6M: If you have received

- ... less than both calls from the other station, send both calls.
- ... both calls, send both calls and your signal report.
- ... both calls and signal report, send R and your report.
- ... R plus signal report, send RRR.

... RRR, the QSO is complete. However, the other station may not know this, so it is conventional to send 73 to signify that you are done.

(Outside of North America, the customary procedures for FSK441 and JT6M may be slightly different.)

#### JT65: If you have received

- ... less than both calls, send both calls and your grid locator.
- ... both calls, send both calls, your grid locator, and OOO.
- ... both calls and OOO, send RO.
- ... RO, send RRR.

... RRR, the QSO is complete. However, the other station may not know this, so it is conventional to send 73 to signify that you are done.

(Sending grid locators is conventional in JT65, but numerical signal reports may be substituted.)

### $\Box$  $\Box$  $\times$

#### **Prefixe valabile**

#### WSJT 6 by K1JT

Supported Suffixes: **PONQS456769** 

Supported Add-On DXCC Prefixes:

1A 1S 3A 3B6 3B8 3B9 3C 3C0 3D2 3D2C 3D2R 3DA 3V 3W 3X 3Y 3YD 3YP 4J 4L 4S 4U1I 4U1U 4W 4X 5A 5D 5H 5N 5R 5T 5U 5V 5W 5X 5Z 6W 6Y 7O 7P 7Q 7X 8P RO SK AV AG AH A1 AK AT AWS AWR AM AG AN AA AX 9Y A2 A3 A4 A5 A6 A7 A9 AP BS7 BV BV9 BY C2 C3 C5 C6 C9 CE CE0X CE0Y CE0Z CE9 CM CN CP CT CT3 CU CX CYO CY9 D2 D4 D6 DL DU E3 E4 EA EA6 EA8 EA9 EI EK EL EP ER ES ET EU EX EY EZ F FG FH FJ FK FKC FM FO FOA FOC FOM FP FR FRG FRJ FRT FT5W FT5X FT5Z FW FY 114 1140 11A HD HD0 HC HC0 HH HLHK HK0A HKOM HL HM HP HR HS HV HZ I IS ISO J2 J3 J5 JB JZ J8 JA JUM JDO JI JW JX JY K KC4 KG4 KHU KH1 KH2 KH3 KH4 KH5 KH5K KH6 KH7 KH8 KH9 KL KP1 KP2 KP4 KP5 LA LU LX LY LZ M MD MI MJ MM MU MW OA OD OE OH OHO OJO OK OM ON OX OY OZ P2 P4 PA PJ2 PJ7 PT0S PY PYOF PYOT PZ R1F R1M SO S2 S5 S7 S9 SM SP ST SU SV SV5 SV9 SVA T2 T30 T31 T32 T33 T5 T7 T8 T9 TA TE TO TI TI9 TJ TK TL TN TR TT TU TY TZ UA UA2 UA3 UK UN UR V2 V3 V4 V5 V6 V7 V8 VE VK VK0H VKUM VKYC VKYL VKYM VKYN VKYW VKYX VPZE VPZM VPZV VP5 VP6 VP6D VP8 VP8G VP8H VP8O VP8S VP9 VQ9 VR VU VU4 VU7 XE XF4 XT XU XW XX9 XZ YA YB YI YJ YK YL YN YO YS YU YV YV0 Z2 Z3 ZA ZB ZC4 ZD7 ZD8 ZD9 ZF ZK1N ZK1S ZK2 ZK3 ZL ZL7 ZL8 ZL9 ZP ZS ZS8

 $\Box$ ol

Optional prefix: FS

- **Mark T/R boundaries:** inserează linii orizontale pentru a indica timpul de început al
- **Flatten spectra:** se aplică o corectie de forma a benzii de trecere a receptorului înainte de

#### **Despre WSJT**

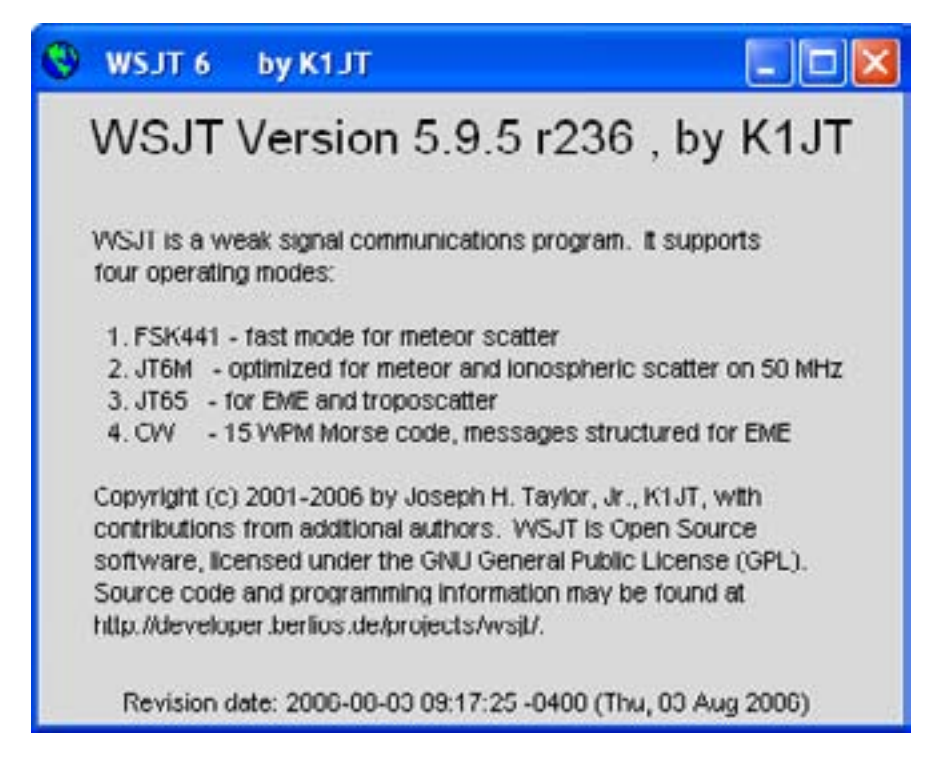

#### **SpecJT Options**

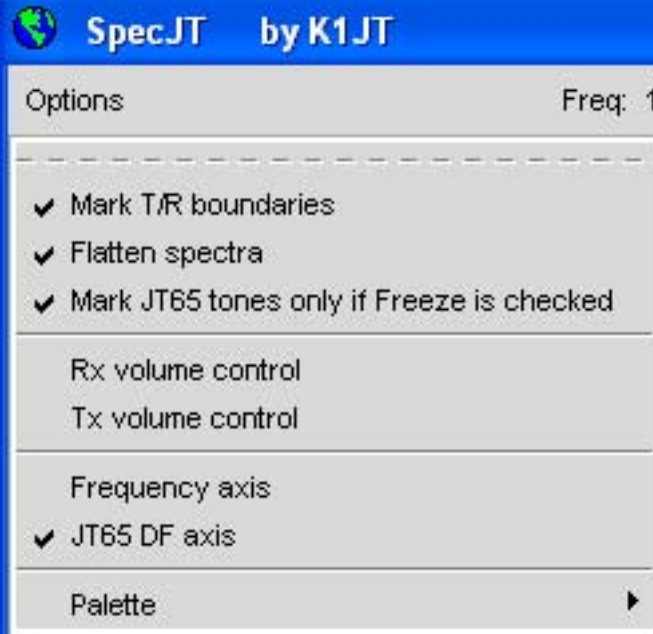

intervalelor de timp transmite/recepționează în JT65. a afișa spectrele pe cascadă în modul JT65. Opţiunile rămase de pe acest meniu ar trebui să se auto-explice.

### **Lista alfabetică a comenzilor de pe ecran**

Notă: Unele controale sunt activate numai în anumite moduri de operare. TXT. În cazul în care o intrare pentru acest indicativ există deja veţi fi întrebat dacă doriţi să o înlocuiască.

**Dsec:** reglează ceasul UTC în pași de  $\pm 0.5$  s pentru resincronizare manuală cu UTC sau împreună cu computerul partenerului tau de QSO's. (În general, cel mai bine este de a menţine ceasul Windows stabilit cu exactitate şi **Dsec** setat la zero.)

**AFC:** permite control automat de frecvenţă în JT65. **Auto:** activează sau a dezactivează o secvenţă automată de transmisie şi recepție. **Avg Clear:** şterge textul din caseta de mesaj şi curăță acumulatorul de mesaje.

- 
- **ADD**: adăugați indicativul afișat și QTH-locatorul și pentru fișierul bazei de date CALL3.
	-
	-
	-
- **Clip:** în mod normal stabilit la zero. Se poate creşte valoarea sa de la mică moderată sau
- **Decode:** analizează cele mai recent înregistrate sau dosarul deschis după ce probabil,
- **Defaults:(**Valori prestabilite) resetează parametrii **S,Sync,Clip** şi**Tol** la valorile implicite.
	-
- **Erase:** șterge toate informaţiile din casetele de text principale şi din zonele de grafică.
- **Exclude:** elimină înregistrarea cea mai recentă din mediul de stocare. Utilizaţi această

optiune atunci când sunteti sigur că programul sa sincronizat în mod incorect (de exemplu, pentru că FD şi /sau DT diferă în mod substanţial de la valorile aşteptate) şi doriţi să evite contaminarea mesajului mediu cu date rele.

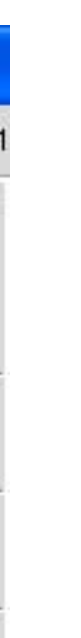

mare la un semnal înainte de a încerca să se decodeze mesajul său şi pentru a reduce efectele zgomotelor statice, etc

unul sau mai multi parametri de decodare s-au schimbat.

**F1:** afişază o listă de comenzi rapide de la tastatură. **Shift-F1:** afişază o listă de comenzi speciale ale mouse-ului. **F2:** afişază ecranul **Options**. **F3:** așează statutul de **Tx mute**, care previne comutarea în modul Tx. **F4:** curăță **To radio** și **Grid**. **F5:** afișază memento-uri despre ce mesaj se va expedia. **F6:** deschide şi decodează următorul val de fişiere în directorul selectat. **F7:** setează modul FSK441. **Shift-F7:** setează modul JT6M. **F8:** setează modul JT65A. **Shift-F8:** setează modul JT65B. **CTRL-F8:** setează modul JT65C.

**Log QSO:** faceţi clic pentru a adăuga o intrare pentru **To radio** pentru a înregistra în WSJT.LOG. Informațiile includ data, ora, indicativul, qth-locator, banda și modul.

**F10:** așeză atenția spre **SpecJT** şi ecranul principal **WSJT**.

**Freeze:** căută frecvenţe doar în termen de **± Tol Hz** a **Freeze DF. Freeze DF** poate fi ajustat prin utilizarea săgeţilor stânga/dreapta a tastaturii. În modul JT65 acestea pot fi, de asemenea stabilite făcând clic pe vârful roşu sau de pe ecranul cascadă SpecJT.

**Monitor:** începe o serie de intervale de recepție monitorizând o frecvență pentru a copia un alt post angajat într-un QSO.

**Gen Std Mes:** generează mesaje standard pentru modul în uz.

**Include:** dacă nivelul semnalului este mai mare de -33 dB se adaugă înregistrarea la cele mai recente din fișierul mediu de mesaj chiar dacă **Sync** este mai mic decât pragul declarat.

**Lookup:** căutare în baza de date CALL3.TXT pentru înscrierea în **To radio**. În cazul în care indicativul este găsit, qth-locator se utilizează pentru a calcula distanta, azimut, altitudinea şi Shiftul Doppler.

**NB:** impulsuri scurte de zgomot din datele primite înainte de decodare

**S:** stabiliți nivelul minim de semnal (în dB), care va fi acceptat ca un ping.

**Save:** salvează fişierul cel mai recent înregistrat.

**Sh msg:** permite transmiterea de mesaje scurte în FSK441.

**Sked**: Bifaţi această casetă dacă aveți întâlnire cu o staţie de cunoscută și nu doriți să vedeți orice rezultate din decodorul de căutare profundă, care nu sunt relevante pentru QSOul dumneavoastră.

**Stop:** termină secvența **Monitor.**

**Sync:** pune pragul de sincronizare (default = 1) pentru decodorul JT65.

**Tol:** toleranţa decodorului pusă (în Hz) pentru a compensarea frecvenţei **TX1-TX6:** transmite mesajul selectat. Transmitere va continua până la sfârşitul secvenţei Tx.

**Tx First:** Bifaţi această casetă dacă doriţi să transmită în cursul primei perioade de transmisie recepție. Debifaţi-l în cazul în care partenerul dumneavoastră de QSO transmite în prima perioadă. "Prima" este definit ca primul interval T/R la UTC şi ulterior, alternativ.

**Tx Stop:** terminarea transmisiei şi Auto setat la off.

**Zap:** scoate în afara birdies (semnalele de bandă îngustă de amplitudine aproximativ constantă), înainte de a încerca să decodeze.

#### **Ecranul principal**

**Average Text:** afişează mesajele în modul JT65. **Decodificate Text:** afisează mesajele decodate și alte informații ale semnalului. Grid: după o interogare de succes Lookup se afișează QTH-locatorul cu șase semne (de ex. KN15BS) în caseta **To radio**. Aveți posibilitatea să introduceți de asemenea QTH-locatorul manual. În cazul în care doar patru cifre ale Locator sunt cunoscute adăugați un spaţiu.

**Report:** în FSK441 şi modul JT6M introduceţi raportul de semnal pe care doriţi să îl trimiteţi la stațiacorespondentă apoi faceţi clic pe **GenStdMsgs**.

**Bar Status:** fereastră în partea de jos a ecranului WSJT afişază rata de eşantionare modul de operare, Freeze DF, Rx noise level, TR period, and T/R status şi mesajul fiind transmise.

**Moon:** azimutul curent şi elevația Lunii în locaţia dumneavoastră, 2-way EME Doppler Shift între locația dumneavoastră și QTH-locatorul și calea de degradarepe distanța EME în dB pentru banda de selectată.

**To radio:**indicativul stației ce va fi chemată. Textul introdus în această rubrică devine o parte de conducere a fişierelor înregistrate.

#### **DE CITIT IN VIITOR**

1. J. Taylor, K1JT, "WSJT: New Software for VHF Meteor-Scatter Communication," QST, December 2001, pp. 36–41, http://physics.princeton.edu/pulsar/K1JT/WSJT\_QST\_Dec2001. pdf.

2. J. Taylor, K1JT: "JT44: New Digital Mode for Weak Signals," QST, June 2002, pp. 3. R. Koetter and A. Vardy, "Soft-Decision Algebraic Decoding of Reed Solomon Codes," 4. J. Taylor, K1JT, "EME with JT65," QST, June 2005, pp. 81–82, http://physics.princ-

81–82, http://physics.princeton.edu/pulsar/K1JT/WSJT\_QST\_Jun2002.pdf. IEEE Transactions on Information Theory," vol. 49, pp. 2809–2825, 2003.

eton.edu/pulsar/K1JT/WA50\_June05.pdf.

5. J. Taylor, K1JT, "The JT65 Communications Protocol," QEX, September-October 2005, pp. 3-12, http://physics.princeton.edu/pulsar/K1JT/JT65.pdf.

#### **Mulţumiri**

Mulţumiri speciale se datorează lui Ralf Koetter şi Alexander Vardy, ale căror cercetări sunt enumerate mai sus și ma introdus pe mine în algoritmul puternic de decodificare acum utilizat în moduri de JT65. Prin intermediul companiei lor CodeVector, Koetter Vardy şi a acordat o licenţă de a utiliza algoritmul lor, protejat în temeiul United States Patent 6,634,007, în scopuri necomerciale în cadrul WSJT şi să îşi adapteze codul lor de calculator, în acest scop.

Mulţi utilizatori de WSJT prea numeroași pentru a menţiona aici în mod individual, au contribuit cu sugestii şi sfaturi care au ajutat foarte mult dezvoltarea programului.

La sfârşitul anului 2005 un grup de programatori au fost de acord să contribuie cu eforturile lor de a deschide programul sursă de dezvoltare. În prezent, echipa de dezvoltare include DL3LST, K1JT, KK7KA, N4HY, OH6EH, ON/G4KLX, VA3DB, şi James Courtier-Dutton.

### **Anexa A: Specificaţii a protocoalelor WSJT**

#### **FSK441**

FSK441 utilizează patru tonuri de frecvenţă cu "cheie mișcătoare" la 441 baud. Frecvenţele tonurilor audio sunt 882, 1323, 1764, şi 2205 Hz. Fiecare caracter codificat foloseşte trei intervale de tonuri şi prin urmare necesită 3/441 secunde (aproximativ 2,3 ms) pentru transmisie. FSK441 acomodează un alfabet de 43 de caractere, așa cum sunt enumerate în tabelul de mai jos:

FSK441 character codes

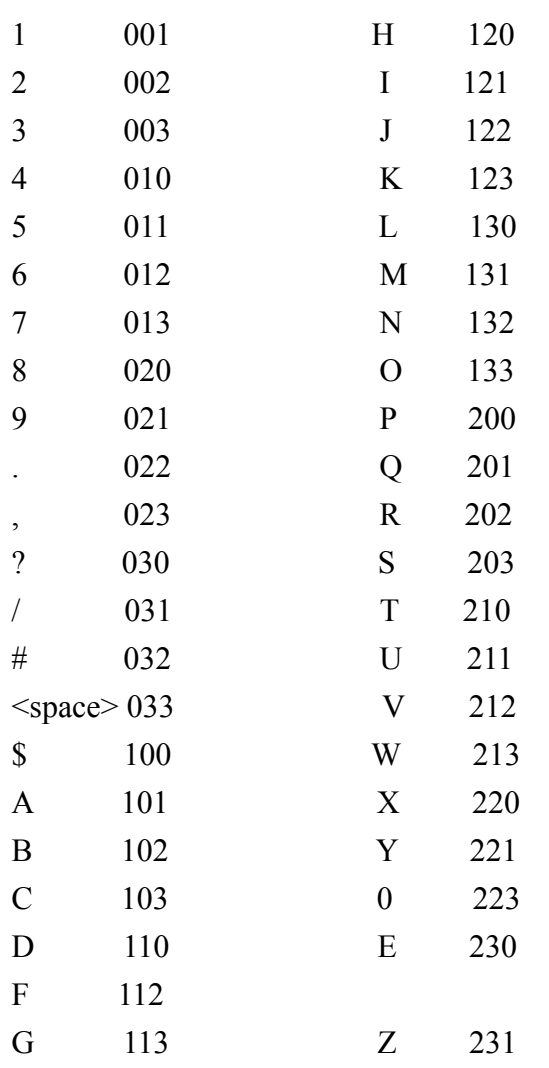

În tabel de cele patru tonuri au fost etichetate 0-3, reprezentând tonurile de 882, 1323, 1764, şi 2205 Hz. De exemplu, litera "T" are codul 210 şi este transmisă prin trimiterea secvenţială de tonuri de la 1764, 1323, și 882 Hz. Retineți că caracterul <Spațiu este codificat ca 033, şi că secventele tonale încep cu cel mai înalt ton (numărul 3) nu este utilizatde loc. Rezultă că în cazul în care mesajele transmise care includ cel putin un spatiu, un algoritm de decodificare poate stabili o sincronizare buna la conţinutul mesajului în sine cu zero deasupra capului. Această strategie de codificare este unul dintre secretele de înaltă eficienţă ale FSK441 pentru comunicaţiile meteor scatter.

JT65 necesită o strânsă sincronizarea de timp și frecvență între emițător și receptor. Fiecare transmisie este împărţită în 126 intervale de timp învecinate sau simboluri, fiecare cu o lungime 4096/11025 = 0.372 s. În cadrul fiecărui interval forma de undă este o constantă a amplitudinii sinusoidale la una din cele 65 de pre-definite frecvente si frecvente modificări între intervale sunt realizate într-o manieră continuă. Jumătate din simbolurile de canal sunt

Cele patru posibile tonuri unice de coduri de caractere şi anume 000, 111, 222, şi 333, sunt rezervate pentru uz special sub formă de mesaje scurte. Atunci când a trimis în mod repetat aceste caractere rezervate generează o singură frecvenţă purtătoare. Pingurile lor sunt usor de recunoscut de către urechea umană şi de asemenea de către software-ul adecvat. Mesajele scurte sunt definite să însemne "R26", "R27", "RRR" şi respectiv "73". Aceste mesaje sunt folosite frecvent în QSO-urile meteor scatter după ce indicativele au fost schimbate. Ele nu sunt folosite în IARU Regiunea 1 în cazul în care nivelurile de activitate sunt suficient de ridicate pentru că mesajele scurte ar trebui să fie însoţite de indicative.

### **JT6M**

JT6M foloseste 44 tonuri FSK cu un ton de sincronizare şi 43 tonuri posibil de date - unul pentru fiecare caracter alfanumeric, acelaşi set este utilizat pentru FSK441. Tonul sincronizare este la  $1102500/1024 = 1076.66$  Hz precum și cele 43 de tonuri sunt distantate la intervale de 11025/512 = 21.53 Hz până la 2002.59 Hz. Simbolurile sunt transmise la o rată de 21.53 Baud, astfel încât fiecare dureaza 1/21.53 = 0,04644 secunde. Fiecare al treilea simbol este tonul de sincronizare şi fiecare simbol de sincronizare este urmat de două simboluri de date. Rata de transmitere a datelor utilizatorului este prin urmare, (2 / 3) \* 21.53 = 14.4 caractere pe secundă. Semnalul transmis sună un pic ca muzica piccolo.

### **JT65**

O descriere detaliată a protocolului JT65 a fost publicată în QEX lunile septembrie-octombrie, 2005 (a se vedea http://physics.princeton.edu/pulsar/K1JT/JT65.pdf). Pe scurt, JT65 foloseste 60 s intervale de transmisie recepție și secvențe de mesaje cu atenție structurate. Mesajele standard sunt comprimate astfel încât două indicative şi un QTH locator pot fi transmise doar cu 71 biţi. Al 72 bit serveşte ca un drapel pentru a indica faptul că mesajul constă în text arbitrar (de până la 13 de caractere) în loc de două indicative şi un QTH locator. Formate speciale permit alte informatii cum ar fi prefixe (de exemplu, ZA/PA2CHR) sau rapoarte de semnal numerice (în dB) pentru a fi înlocuit cu QTH locator. Scopul sursei de codificare este de a comprima mesajele comune utilizate pentru QSO-urile EME într-un număr minim fix de biți. Dupa compresie codul de eroare de rectificare Solomon Reed (63,12)a convertește mesaje de 72-biţi în secvenţe de 63 pe şase canale de simboluri biţi(63 six-bit channel symbols).

consacrate unui pseudo-vector de sincronizarea intercalat cu simbolurile de informatie codată. Vectorul Sync permite de calibrare de timp relativ și compensează frecvențe între emitător și receptor.

O transmisie nominală începe la  $t = 1$  s după începerea un minut UTC si se termina la  $t =$ 47.8 s. Tonul sincronizarea este la  $11025 * 472/4096 = 1270.5$  Hz, si este trimis în mod normal, fiecare având un interval de "1" în următoarea pseudo-ordine aleatoare:

100110001111110101000101100100011100111101101111000110101011001

101010100100000011000000011010010110101010011001001000011111111

Informatia codată de utilizator este transmisă în timpul celor 63 de intervale care nu sunt folosite pentru tonul de sincronizare. Fiecare canal simbol generează un ton de frecvență, la  $1275,8 + 2,6917$  Nm Hz, unde N este valoarea celor sase-biți simbol,  $0 \le N \le 63$ , și m este 1, 2, sau 4 pentru JT65 în sub-modurile A, B, sau C. Raportul de semnal "OOO" este transmis prin inversarea de sincronizării și a poziției în secvența de date transmise. Mesajele prescurtate dispensate împreună cu vectorul de sincronizare şi intervalele de utilizare a 1.486 s (16384 esantioane) pentru tonurile alternative. Cea mai joasă frecvență este întotdeauna 1270.5 Hz, la fel ca cea a tonului de sincronizare și frecvența de separare este de 26.92 nmHz, cu n = 2, 3, 4 pentru mesaje RO, RRR, şi 73.

Este o artă stabilirea a trei locații soare, lună și a planetelor la un moment dat si este întruchipată într-un model numeric a sistemului solar menţinut la Jet Propulsion Laboratory. Modelul a fost integrat numeric pentru obtinerea de date sub formă de tabele, care pot fi interpolate cu precizie foarte mare. De exemplu, stelare pentru coordonatele lunare sau o planeta poat fi determinate la un moment dat cu o precizie de aproximativ 0.0000003 de grade. Deşi tabelele de efemeride şi rutinele de interpolare ar putea fi uşor încorporate în WSJT, precizia ar fi nejustificată pentru scopurile noastre. În schimb WSJT foloseste calcule bazate pe un număr limitat de termeni armonici care au fost capabili să dea date de înaltă precizie.

#### **Anexa B: Calcule Astronomice**

WSJT desfăşoară o serie de calcule astronomice pentru a furniza date de urmărire pentru soare şi lună, shifturi Doppler pentru semnale EME, temperatura fundalului cerului, etc Poate ar fi util să ştim ceva despre natura şi exactitatea acestor calcule ..

Pentru a îmbunătăţi precizia de prezis shiftul Doppler pentru semnale EME, un număr mai mare de termeni a fost utilizat pentru dezvoltarea în serie a distanței până la Lună. WSJT în mod corespunzător ține cont de forma pământului atunci când stabilește locația relativă față de centrul Pământului. Acuratetea finală a shiftului Doppler calculat prin WSJT este mai mare de 1 Hz la 144 MHz, iar acest lucru a fost confirmat de comparație directă cu un calcul bazat pe efemeride JPL.

Contribuții ale utilizatorului la dezvoltarea WSJT sunt încurajate. Pentru a comunica cu echipa de dezvoltare, trimiteţi un email la wsjt-devel@lists.berlios.de.

Algoritmi de precisi folosiți pentru pozitiile soarelui şi lunii au fost elaborate de Van Flandern şi Pulkkinen (Astrophysical Journal Supliment Series, 44, 391-411, 1979). Dezvoltările în serie de la acest precizii de aproximativ 0.02 şi 0.04 grade pentru luna şi soare vor rămâne valabile timp de aproape o mie de ani. La acest nivel de acuratețe a efectelor "nutation" și "aberaţiilor" pot fi ignorate, deoarece majoritatea pot fi mici perturbații planetare. (Perturbatii care implică Luna, Jupiter, Saturn, Uranus sunt incluse, cu toate acestea.) Efemeridele Ora şi Timpul Universal sunt luate ca fiind echivalente precum şi paşii de timp asociați cu secundele de salt sunt ignorate. Aceste aproximații și toate celelalte angajate sunt în concordanță cu nivelul de precizie specificat.

Coordonatele afişate pentru soare sunt geocentrice. Având în vedere că luna este mult mai aproape de paralaxă în timpul zilei este de însemnătate şi prin urmare coordonatele topocentrice sunt date pentru locația dvs. specificată. Pentru soare și lună elevația enumerată este poziţia aparentă față de centrul discului.

Temperaturile cerului de fond raportate de către WSJT sunt derivate din all-sky408 MHz, harta Haslam et al. (Astronomy and Astrophysics Supliment Series, 47, 1, 1982), scalate în funcție de frecvență la (-2.6) puterea. Această hartă are rezoluție unghiulară de aproximativ 1 grad şi bineînţeles cele mai multe antene de amatori EME au conuri de undă mult mai largi decât aceasta. Antena dvs. prin urmare va fi bună de a face diferenta dintre punctele fierbinți şi de observat extreme de temperatură a cerului. Excepţia cazului în care aţi înţeles cum functionează lobii laterali ai antenei dvs. și reflecțiile de teren extrem de bine, este puțin probabil ca temperaturile mai exacte ale cerul să fie de mare utilitate.

#### **Anexa C: Codul Sursă**

La sfârşitul anului 2005 WSJT a fost lansat ca un program open-source sub GNU General Public License (GPL). Puteţi obţine codul sursă şi instrucţiuni pentru elaborarea programului de la http://developer.berlios.de/projects/wsjt/. Pentru a folosi în mod eficient, va trebui să instalaţi un număr de pachete open source, inclusiv Subversion, Python, Tcl / TK, gcc, g77, g95 şi (sau gfortran). Unele fişiere de ajutor sunt incluse în materialele descărcate.

### **WSJT DE EA6VQ**

#### WSJT setup procedure

Acest tutorial pas cu pas descrie instalarea (setup) programului WSJT pe un PC Windows. Procedura a fost facută pentru versiunea 5.9.0 a programului, dar ar trebui să fie aproape la fel în versiunile mai noi.

După ce ați descărcat programul de instalare WSJT într-un folder de pe PC-ul trebuie doar să faceţi dublu-clic pe acesta pentru a începe procedura de instalare.

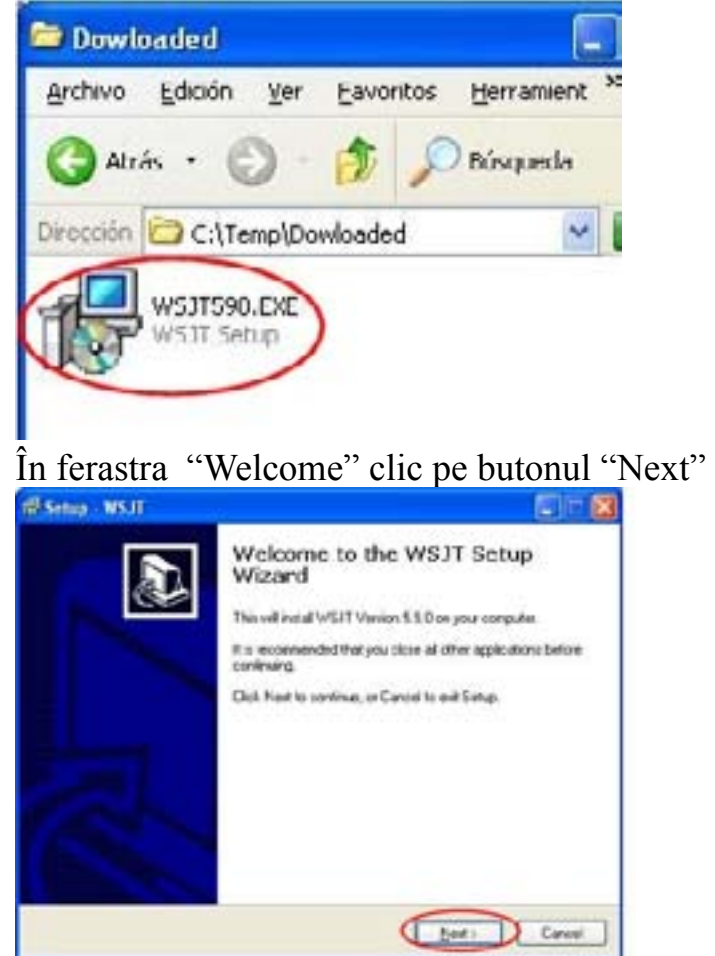

Fereastra următoare vă permite să selectaţi folderul de pe hard disk în cazul în care programul va fi instalat. Daca nu ai un motiv pentru a schimba aceasta ar trebui să accepte dosarul oferie implicit, făcând clic pe butonul "Next".

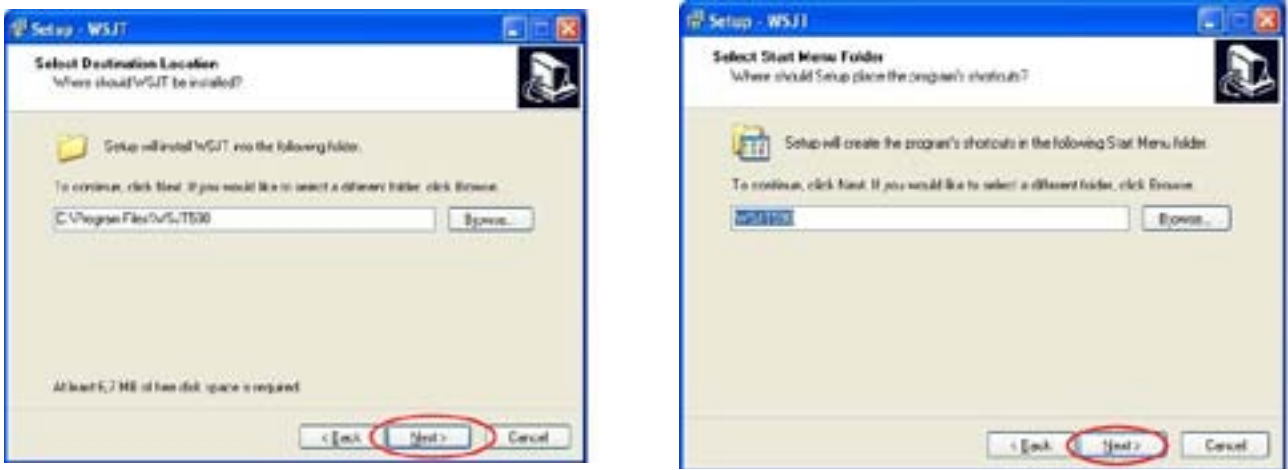

Și acum suntem gata să începem instalarea programului .Clic pe butonul Install

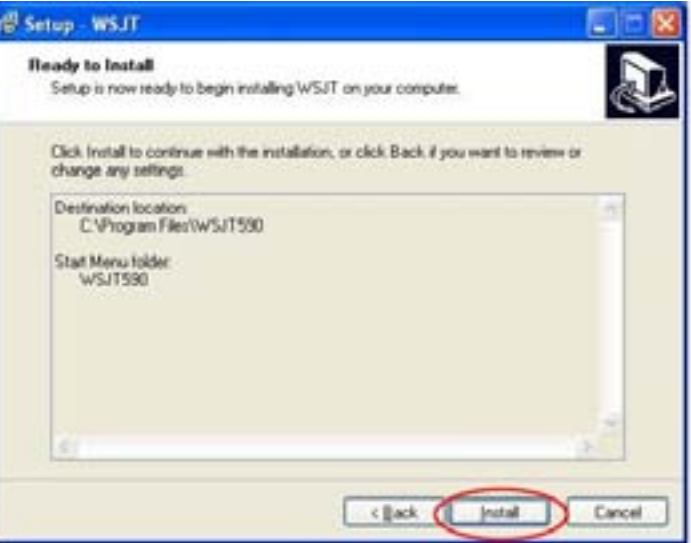

#### Programul de instalare va începe copierea fişierelor, cum se arată în următoarea fereastră.

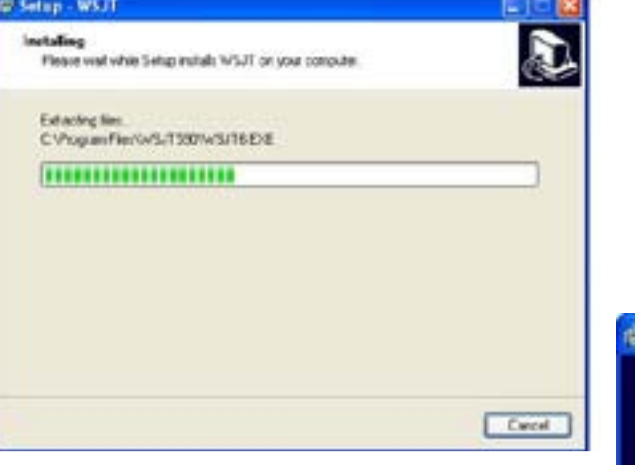

Acum, programul este instalat si veti avea un link la programul de WSJT în "Start" meniu. Utilizaţi-l pentru a rula WSJT.

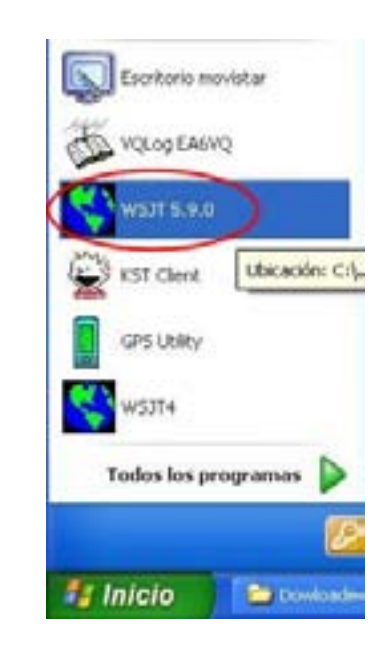

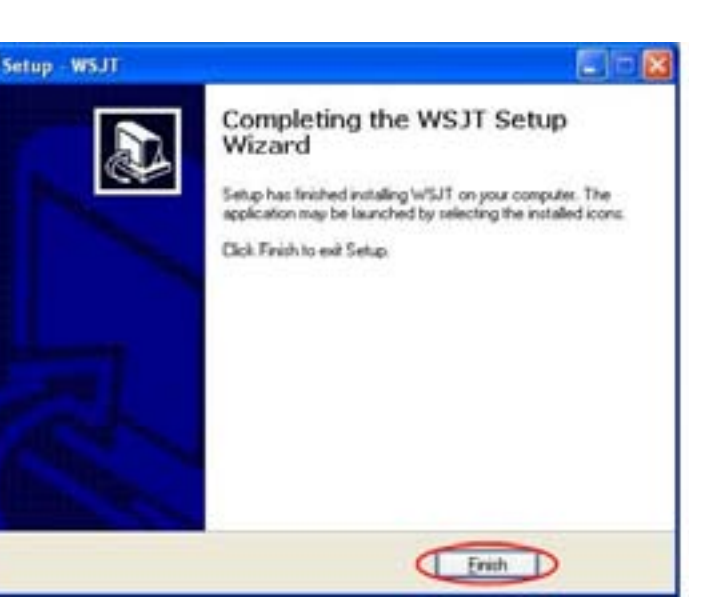

Dați clic NEXT din nou

#### **Rularea şi configurarea WSJT pentru prima dată**

, Configurarea opţiunilor WSJT în mod corespunzător este importantă pentru a face QSOuri de succes, așa că vă rugăm să citiți cu atenție următoarele rânduri. Această informație estecu privire la versiunea 5.9.5, dar acesta ar trebui să fie aplicabile şi în versiunile mai noi.

Această fereastră "WSJT 5.9.5" este doar informativă şi conţine detalii de depanare care ar putea ajuta K1JT atunci când analizaează probleme. O puteţi minimiza (dar nu o închideți), deoarece nu aveți nevoie de ea pentru funcționarea normală.

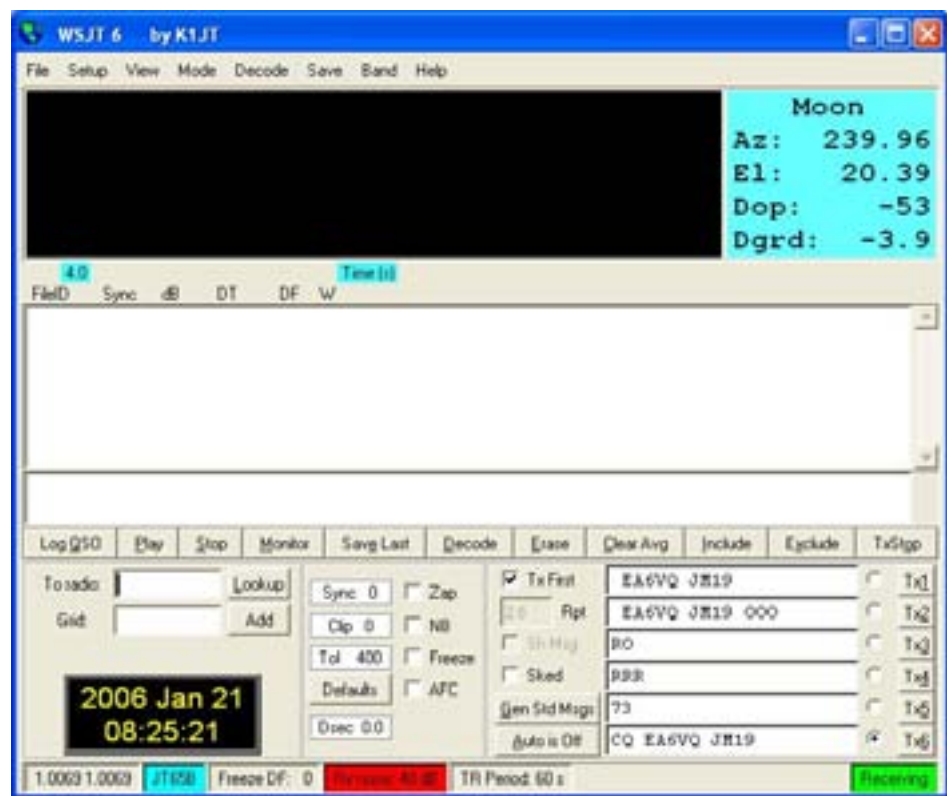

Când rulaţi WSJT, făcând clic pe link-ul său în "Start" meniu, vor fi deschise trei ferestre. Una cu titlul "WSJT 6 by K1JT" este fereastra principală, o altă fereastră "WSJT 5.9.5" afisează informații despre pornirea programului și starea sa iar fereastra a treia "SpecJT" este utilizată pentru a arăta grafic semnalul audio primit.

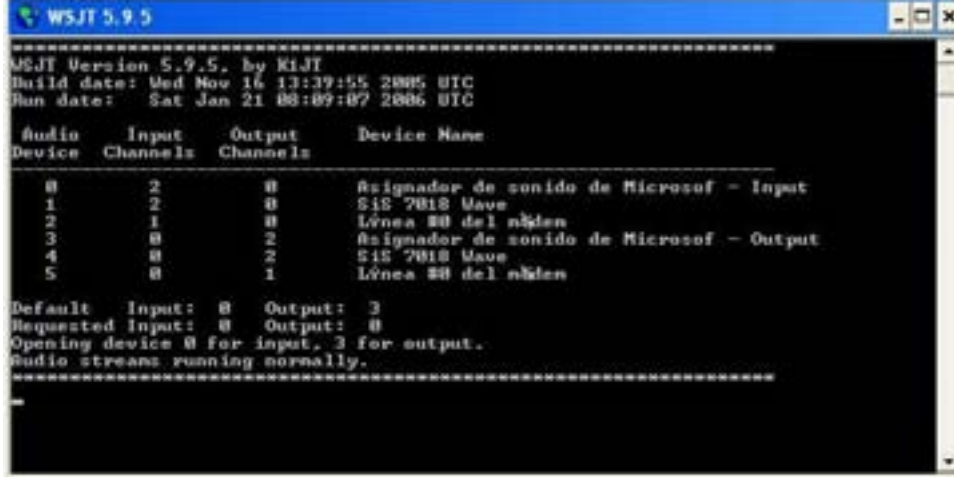

Această fereastră "WSJT 6 prin K1JT" este fereastra principală și unde veți sta cel mai mult în timpul funcționării. Vei fi foarte familiar cu această fereastră, dar de acum hai să setăm "Setup - options" din meniu pentru a configura programul.

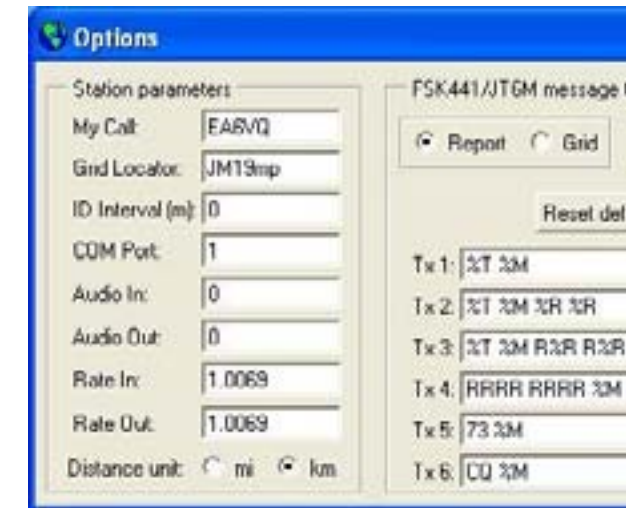

Aici ar trebui să vă introduceți indicativul dumneavoastră, QTH locatorul numărul portului RS-232 (COM port) număr folosit pentru PTT. Trebuie să alegeți de asemenea "EU" sau "NA" în funcție de locația dvs. și apoi faceți clic pe "Reset defaults". Folosind "Mode" meniul ati putea alege modul pe care doriti să utilizați în funcție de banda și modul delucru. Ca orientare acestea sunt utilizate după cum urmează: -FSK441 este folosit pentru Meteor Scatter în 144 MHz și mai sus -JT6M este folosit pentru 50 MHz -JT65B este folosit pentru Moon Bounce în 144 MHz Acum este timpul pentru a verificam la receptie ce vedem deci ar trebui să selectați modul dorit şi faceţi clic pe "Monitor". Semnalul primit va fi prezentate în grafic în fereastra "SpecJT" aşa că haideţi să învățăm un pic mai mult despre această fereastră.

Lângă colţul din dreapta sus, există mai multe cutii de selectare pentru a selecta viteza şi modul de prezentare al acestei ferestre. În opţiuni de 1 la 5 se va afişa deasupra cascadei destinat în special pentru modurile JT65x. Optiunea 1 oferă o diagramă mai puțin detaliată în timp ce opţiunea 5 arată semnalul primit cu detalii maxime. Iniţial, ar trebui să alegem cea mai rapidă viteză posibilă, dar trebuie să se aibă în vedere faptul că acest lucru va însemna o suprasolicitare a procesorului și că în fapt viteza 5 nu ar fi practic excepția cazului în care ai

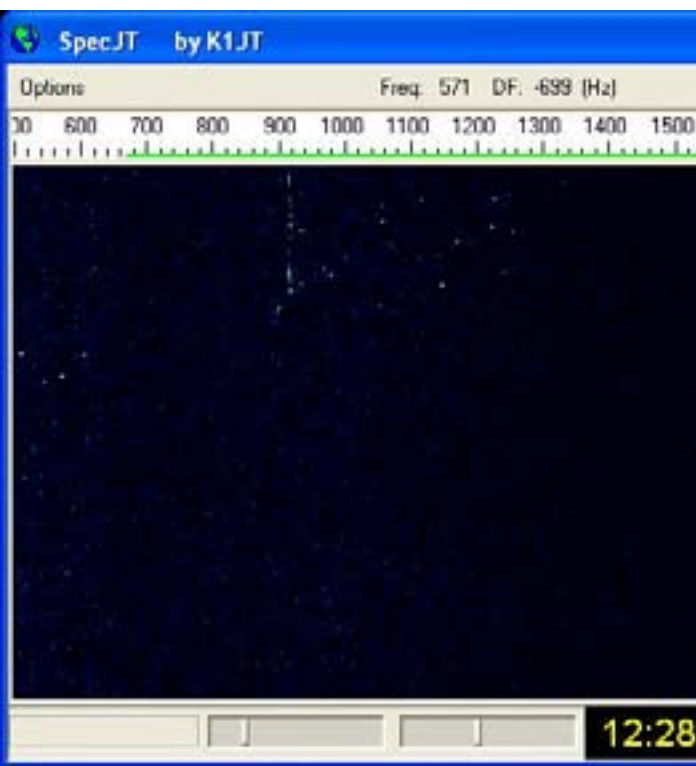

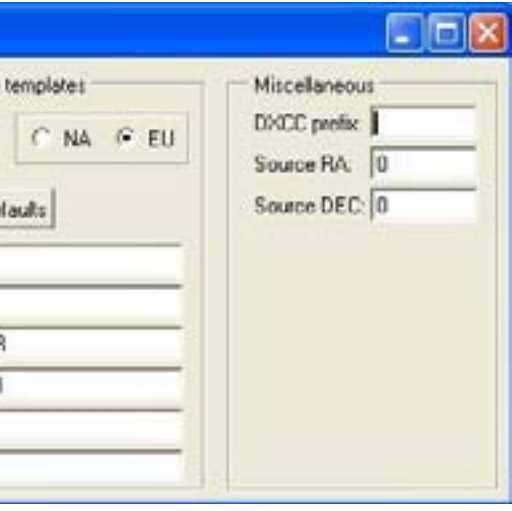

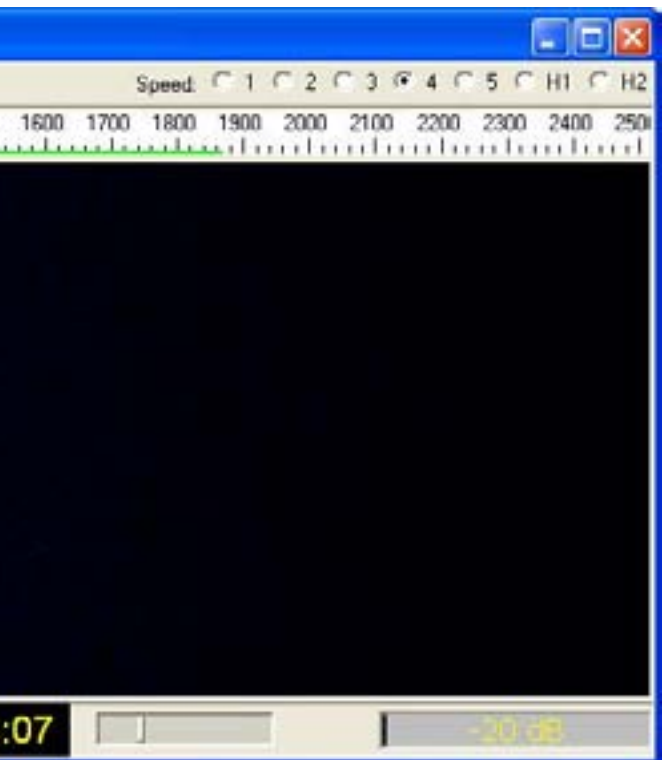

un PC foarte rapid (Pentium IV la mai mult de 2 GHz ). Pe altă parte, H1 şi H2 arată semnalul orizontal și sunt destinate pentru FSK441 şi JT6M. H2 actualizează cascada mai repede decât H1, dar este de asemenea nevoie de un calculator mai rapid. Alegerea unei viteze mai mici nu va afecta capacitatea de decodificare a programului, doar numai modul în care semnalul este prezentat grafic.

În partea de jos a ferestrei "SpecJT" veţi vedea pe lângă ceas trei cursoare şi un S "-Meter" care indică nivelul audio. Folosind cursorul la stânga S-Meter ar trebui să adaptezi câştigul până la valoarea indicată de aproape de 0 (zero) dB. În cazul în care nu este posibil de a se adapta suficient cu ajutorul cursorului atunci puteţi face de asemenea folosind meniul "Options - Rx volume control". Celelalte două cursoare de control al luminozitătii şi contrastulului din diagramă le puteţi utiliza pentru a le adapta la nevoile dvs. În cele din urmă, ar trebui să alegeți paleta de culori care vă place cel mai mult folosind opțiunile "- Palette". Valoarea implicită este "Linrad" şi este eventual cea mai bună opţiune pentru a distinge urme de semnal din zgomot. Configurînd această fereastră în mod corespunzător este foarte important pentru modurile JT65x, pentru că, în general, aceasta va fi singura modalitate de pentru a detecta prezenţa de semnale prea slabe pentru a fi audiate de către urechea umană.

Acum că fereastra "SpecJT" este configurată, haideți să acordăm opțiunile principalei fereastre în scopul de a optimiza performanța programului. Puteți vedea că în colțul din stânga jos a acestei ferestre sunt două numere zecimale, cu valori apropiate de 1, sunt prezentate (de exemplu, "1.0069 1.0069"). Aceste valori indica procentul de deviere a plăcii dvs. audio (atât la intrare şi la ieşire) cu privire la gama dorită de prelevare a probelor (11025 Hz). Dacă valorile prezentate aici sunt cuprinse între 0.9990 și 1.0010 înseamnă că aveți o placă bună audio (în ceea ce priveşte rata de eşantionare este în "regulă") dar dacă acestea sunt în afara acestui interval, atunci ar trebui să utilizați meniul" Setup - Options "și introduceți valorile indicate în colţul din stânga jos al ferestrei principale "Rate in" și "Rate out" domenii de intrare a ferestrei de configurare. Este important să faceti acest lucru deoarece atunci programul va fi în măsură să compenseze diferența de codificare/decodificare și algoritmul va lucra mai eficient.

Dacă vă aflați în Europa trebuie să bifați de asemenea "FSK441 - No Shorthands" opțiune în "Decode" meniu pentru că aceste mesaje scurtătura nu pot fi folosite în Europa pentru a putea lua în considerare un OSO MS ca valid. În plus, în "Decode - JT65" meniu există optiuni diferite care afectează modul JT65x de asemenea trebuie să le configurați. Primul dintre ele "Doar apeluri EME"("Only EME calls) fortează de programul (dacă este bifată) pentru a lua în considerare doar indicativele marcate ca "Active pe EME", în CALL3.TXT şi în general aţi dori să fi dezactivat această optiune.

Optiunea următoare "No shorthands if TX1" dacă este bifataă înseamnă că programul nu va încerca să decodeze mesajele RO, RRR sau 73 tipuri (texte 3, 4 & 5), în timp ce transmiteți textul1 (callsigns only). Datorită faptului că, atunci când sunteți transmiteți acest text stația cealaltă ar trebui să răspundă cu un text 2 (callsigns şi OOO), pare logic că programul nu trebuie să încerce să decodeze alte tipuri de mesaje aşa că ar putea fi o idee bună să bifați această optiune.

Cele patru opțiuni în "Decode - JT65" arată modul în care algoritmul de decodificare se va comporta. "No deep search", este optiunea cea mai putin sensibilă (dar prevede garanții mai mari că textul decodat este corect) în timp ce "Include Average in Aggressive Deep Search"este cel mai sensibil (dar poate duce la decodarea de mai multe mesaje false). În general, aş recomanda să selectaţi "Normal Deep Search", cel putin pana vă faceți suficientă experienţă cu

Încă există unele confuzii despre legăturile EME și cerintele unei stații pentru efectuarea unui QSO în benzile VHF folosind Luna ca un reflector. S-ar putea să fi citit în trecut că doar statiile cu antene foarte mari și amplificatoare KW (și operatori calificați CW) au fost capabile de a lucra prin intermediul EME (Earth-Luna-Pamant). Acest lucru a fost valabil până în 2002, dar în zilele noastre datorită modului JT65B furnizat de programul WSJT și un transceiver de 2m. SSB capabil de a furniza 50 W si o antenă directională se pot face contacte cu succes prin intermediul reflexiei EME. Şi în plus nu este necesară cunoaşterea telegrafiei !**(Vedeți ca autorul articolului EA6VQ nu aduce aminte deloc de operator HI HI HI !!!!!!!!!)**

Ei bine, acum aveţi deja WSJT complet configurat şi optimizat pentru uz personal. Este

programul pentru a distinge textele decodate în mod corespunzător față de decodările false. timpul pentru a începe încercând să ascultati unele semnale să vă obisnuiti cu programul și poate chiar cititi manualul de operare .. hi!

### **Pregatiți-va pentru comunicatii cu reflecție pe lună**

Aveţi o antenă de directivă și un transceiver SSB în banda de 2m cu 50 W de ieşire şi de un PC?

Daca raspunsul tau este DA atunci crezi sau nu esti capabil să faci un QSO cu EA6VQ (şi alte stații) utilizând Luna ca un reflector. Vă rugăm să continuaţi să citiți această pagină şi veţi descoperi o lume noua de comunicare DX unde puteţi lucra stații din toata lumea pe 144 MHz.

# **Avertisment: comunicaţiile în 2m EME dau dependenţă şi dacă le încercaţi sunteți**

**susceptibile de alte efecte secundare, cum ar fi pierderea interesul pentru alte hobby-uri şi în alte moduri de DX ,nevastă, familie ..... Dacă nu doriţi să vă luaţi acest risc mai bine ai părăsi această pagină, chiar acum!!!!!!!**

#### **Dar, nu pot ridica antena pentru a urmări pe Lună ...**

În ideea de a face un QSO EME cerinţa cea mai important este (evident) că ambele stații să poată vedea Luna simultan (ceea ce se numeşte "de a avea o fereastră comun"). Dacă aveţi un o aparatură tropo tipică sau MS și nu sunt susceptibile de a fi capabile de a se mișca și pe elevație chiar și așa se pot face contacte EME cand Luna este aproape de orizont.

O singură antenă Yagi îndreptată spre orizont permite în mod normal să lucreze EME până ce Luna este de până la 15 sau 18 grade deasupra orizontului. Dacă aveti vedere spre răsărit sau apus acest lucru înseamnă aproximativ 90 de 90 minute (3 ore) de operare și este posibil în aproape fiecare zi!

### **Am nevoie de un preamplificator bun?**

Un preamplificator cu o cifra de zgomot redusă montat cât mai aproape de antena este întotdeauna un ajutor foarte bun dar nu este strict necesar pentru a face contacte prima dată. Mari stații EME folosesc o multime de antene și putere mare într-un fel acest lucru va compensa posibilitățile stației tale. Aveţi posibilitatea să obţineţi întotdeauna un preamplificator mai târziu, atunci când vă decideți că e timpul pentru a îmbunătăți recepția dumneavoastră. **Sunteţi la doar 7 paşi de a face primul dvs. MoonBounce QSO!** 

#### **Pasul 1. Ia programul WSJT(vezi capitolul precedent)**

WSJT este un program de comunicații digitale scris de K1JT și special destinate pentru comunicații cu semnale slabe în VHF. Acesta oferă moduri adaptate la diferitele feluri de propagare şi de benzi. Pentru 2m EME veţi utiliza modul JT65B. Aveţi posibilitatea să-l descărcați de pe site-K1JT-ul.

Odată ce ati descărcat programul de instalare va trebui să îl instalați pe PC. Dacă sunteți familiarizat cu instalarea de aplicatii Windows acest lucru va fi foarte uşor trebuie să acceptaţi opţiunile implicite oferite de programul de instalare cu toate acestea, dacă doriţi puteţi avea de asemenea o privire la procedura de instalare WSJT.

Dacă ati lucrat deja un fel de comunicații digitale (RTTY, Packet, PSK-31, etc) aveți eventual, posibilitatea de a utiliza aceeasi interfață pentru programul WSJT și poți sări peste acest pas.

Daca nu ai conectat PC-ul la emisie-recepție atunci veți avea nevoie de un fel de interfață pentru a le conecta. În cazul în care vă puteți permite cel mai bine este de a cumpăra o interfață comercială cum ar fi RigBlaster (disponibil la West Mountain Radio).

#### **Pasul 2. Conectaţi PC-ul de radio.**

Dacă doriți să construiți interfața va trebui să faceți cablul port serial de la computer la emiţătorul dumneavoastră astfel încât să poată fi trecut de pe recepție pe emisie. Trebuie să se izolați emițătorul de placa de sunet din calculator (Line input / Mic), astfel că poate fi conectat la transceiver pe intrarea MIC. Informatiile cu privire la modul de a face acest lucru poate fi găsită în multe locuri, dar aici(http://www.vhfdx.info/wsjtinterface.html) aveţi două modele simple.

Cu toate acestea, în cazul în care nu aveţi o conexiune la Internet în radio shack tău, atunci tu încă mai au alte alternative pentru a obține un timp precis PC-ul de sincronizare:

Utilizati timp semnalele difuzate în LW și MW și cu un radio ceas care ține de timp PC-ul sincronizat prin simpla conectare speaker output al receptorului la intrare linie de PC card de sunet. Folositi un receptor GPS-ul conectat la PC şi utilitarul gratuit GPS de program pentru ca să actualizeze ora PC-ul cu ora GPS.

#### **Pasul 3. Sincronizarea automată a timpului la PC-ul.**

Modul WSJT (și în special JT65x) necesită un timp setat pe PC-uri foarte precis, în scopul de a obţine rezultate bune. Deci exact nu este suficient pentru a actualiza timpul PC-ul manual. Este necesar să se actualizeze automat conform unor surse de încredere.

Cea mai comun a face acest lucru este prin Internet utilizând un program de Sincronizare oră, cum ar fi Dimensiunea 4 sau Automachron configurându-le pentru a sincroniza ora la fiecare 5 minute sau cam așa

Este important să selectați unul dintre serverele de timp, care va asigura de timpul exact  $s$ i fiabil corecțiile la computer de la locația dumneavoastră în special și conexiunea la internet. Puteți verifica faptul că timpul a fost corect încadrate într-o a doua jumătate, prin ascultarea WWV şi vizionarea secundelor afişate pe ecran de programul Dimensiunea 4. Dacă serverul selectat nu pare să se potrivească WWV sau se pare că există corecții 0.1 secunde, atunci când în mod repetat, setati manual timpul cu Dimensiunea 4 sau Automachron încercați să selectați un alt server de timp din lista prevăzută.

 \* Scanarea benzii și a căuta semnale nu este o idee foarte buna. Numai statii cu matrice de mare de antene pot detecta semnale slabe EME la ureche. Cel mai bine e să te uiți pe cluster când stații puternice fac CQ, în DX-Cluster sau în EME JT65 chat sau în EME ON4KST chat sau în LiveCQ on144 MHz. Apoi puteți încerca să detectați semnalul lor și răspunsul la CO lor.

 \* Nu te descuraja dacă nu reuşiți din prima . Există mulţi factori care afectează calea Pamant-Luna-Pamant, iar unele dintre ele sunt imprevizibile. De cele mai multe ori, va trebui să încercați de mai multe ori până să reușiti într-un QSO.

 \* Nu renunta, dacă nu obţine un răspuns în primele minute. Condiţiile EME schimba foarte repede, în principal datorită modificărilor de polarizare şi destul de des vei avea nevoie de până la 30 de minute pentru a finaliza un QSO. Continuă să transmiți toate perioadele de la tine, astfel încât staţia dvs. parteneră va trebui să aibă șansa de a copia atunci când semnalul se îmbunătătește.

#### **Pasul 4. Rulați WSJT pentru prima dată şi configurați-l**

Configurarea opţiunilor WSJT în mod corespunzător, este importantă pentru a face QSO de succes, aşa că vă rugăm să citiţi cu atenţie pe pagina de configurare.

#### **Pasul 5. Setup Rig**

Asigurati-vă că transmitătorul este setat pe poziția USB și că receptorul este setat la cea mai mare lătime de filtru. Dacă aveți posibilitatea de ajustare a benzii de trecere a receptorului dumneavoastră, asigurați-vă că este setat pentru a trece de la tonuri de 1200 Hz - 1800 Hz (de obicei prin rotirea BANDPASS off). În general ai putea părăsi blankerrul dar asiguraţi-vă că la rândul său, AGC este off. În cazul în care rig-ul are Mic compresor butonul de procesor ar trebui să-l activați de asemenea pentru a vă asigura că tonurile sunt emise la putere totală.

#### **Pasul 6. Programul de funcţionare**

Ar trebui **imperativ** să citiţi manual de operare al programului acesta acoperind aproape toate detaliile pe care trebuie să le ştiți cu toate acestea ai putea găsi de asemenea interesant să vă uitați la următoarele exemple vizuale JT65B EME QSO.

\* Raspunsul la o stație radio, care face CQ(vezi pagina 42 ) \* Chemând CQ și așteptând răspuns (vezi pagina 45) **Pasul 7. În eter** 

Acum sunteţi gata pentru prima dvs. emisie WSJT EME. Cu toate acestea aici există şi unele sugestii suplimentare:

\* Pentru a face primele legături este bine să faceți o înțelegere ("sked") cu cineva, care are mai multe antene (8 Yagis sau mai multe). Vă rog să mă contactaţi şi voi fi mulţumit de a calcula data cea mai favorabile şi ora pentru ca a încerca un 2m EME QSO cu tine.

 \* Nu aştepta să auzi semnalele de pe difuzor sau căşti. Desi ai putea asculta în cele din urmă la semnalele de la staţiile cele mai puternice, dar nu va fi o regulă în JT65B EME. Ar trebui să acorzi o atenție pentru a afișa cascada SpecJT și vei vedea semnale care sunt prea slabe pentru a fi auzite de urechea umană, dar care ar putea fi frumos decodate de program.

 \* Nu fii obsedat încercând să detectezi propriul dvs. ecou de pe Luna. Dacă aveţi un Yagi și câteva sute de wați, ar fi într-adevăr surprinzător faptul că ai putea să-l detectzi. Chiar si atunci când nu se poate detecta propriul dvs. semnal de după reflectia de pe luna multe alte posturi, cu antene mai mari vor avea posibilitatea de al detecta şi că este ceva foarte important, în scopul de a atinge un QSO.

#### **Raspunsul la o stație radio, care face CQ**

Acesta este un exemplu de QSO real făcut de EA6VO care ar putea ajuta înțeleagă procedura pe unii începători de a răspunde la un post de radio care apelează CQ via EME . (Vă rog să observați că valorile data, ora, azimut, elevație , etc afișate nu sunt valorile reale, dar sunt valorile de când am recreat QSO din fişierele WAV, în scopul de a face această pagină)

În acest caz, am ştiut în avans de la DX-News page, că S79HP urma să cheme EME pe 144.144 MHz, întotdeauna transmite prima perioadă, asa ca am:

- \* Acordat transceiverul pe această frecvenţă
- \*A introdus indicativul său şi QTH locatorului în ferestrele corespunzătoare
- \* Am debifat "Tx first" (trebuie să emit al doilea de data aceasta
- \* Apăsați "Gen Std Mes", pentru a genera mesajele şi pregătiți-le pentru a transmite.
- \*Apăsați de asemenea, "Monitor" şi aşteptati pentru un semnal

-Asigurați-vă că am avut "Text 1" selectat, care este textul ce se va trimite atunci când răspundeți la un CO

|                                                                                            | $\Box$ o                                                                   |
|--------------------------------------------------------------------------------------------|----------------------------------------------------------------------------|
| Setup<br>View Mode<br>Decode<br>Save Band Help<br>Film<br>Az:                              | Moon<br>24.91                                                              |
| E1:<br>Dop:<br>Dgrd:<br>7.0<br>Time [s]                                                    | $-58.22$<br>276<br>$-3.7$                                                  |
| DF W<br>FielD<br>DT<br>Sync.<br>dB                                                         |                                                                            |
|                                                                                            |                                                                            |
|                                                                                            |                                                                            |
| Monitor<br>Savg Last<br>Stop<br>Decode<br>LogQSO<br>Elay<br>Erane<br>Clear Avg<br>Include  | TxStop<br>Exclude                                                          |
| Tx First<br>S79HP EAGVQ JM19<br><b>S79HF</b><br>Lookup<br>Torado<br>$\Gamma$ Zap<br>Sync 0 | 僳                                                                          |
| Rpt<br>S79HP EA6VQ JM19 000<br>26<br>Gnd (<br>LI75mm<br>Add<br>$Cip$ $0$<br>$\Gamma$ NB    |                                                                            |
| <b>F</b> ShMap<br>RO<br>Az 120<br>7217 km<br>400<br>Freeze<br>Tol                          | C                                                                          |
| $\Gamma$ Sked<br>RRR<br>Defaults<br>$\Gamma$ AFC<br>2006 Jan 21                            | C                                                                          |
| Gen Std Mugs 173<br>17:55:57<br>Daec 0.0<br>CO EA6VO JM19<br>Auto is Off                   | $T \times I$<br>$Tx_6^2$<br>$Tx_3$<br>Tx4<br>C<br>$1 \times 5$<br>r<br>Tx6 |

După ceva timp am inceput să vad pe ecran

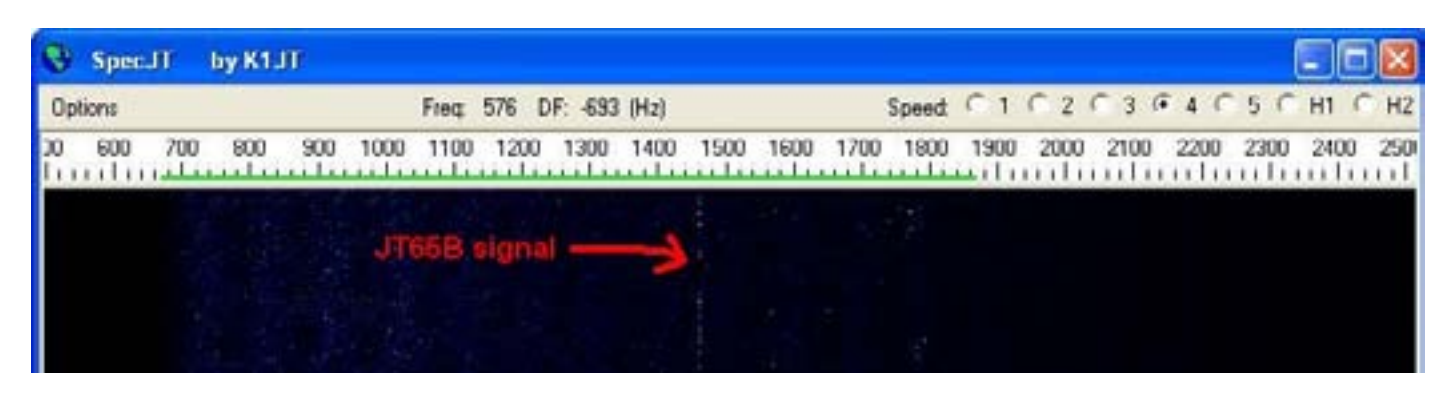

În cazul în care o perioadă de recepție a fost gata, WSJT a decodat apelul CQ de la S79HP. Asa ca am:

-Făcut clic cu mouse-ul pe vârful rosu (care corespunde cu frecventa de ton JT65B Sync) şi am bifat fereastra Freeze. Cu acest acţiuni simple i-am spus programului că am vrut să se concentreze asupra decodarii semnalelor la care tonul de sincronizare este pe această frecventă.

-Scăderem valoarea de "Tol", la 50 (50 Hz). Această setare este ca un filtru trece bandă astfel încât programul nu va avea grijă de alte semnale de sincronizare chiar dacă ar vedea în fereastră și alte semnale tot nu le-ar lua în seamă.

- Setaţi "Auto" pe ON, astfel încât programul, va iniţia TX şi RX în mod automat.

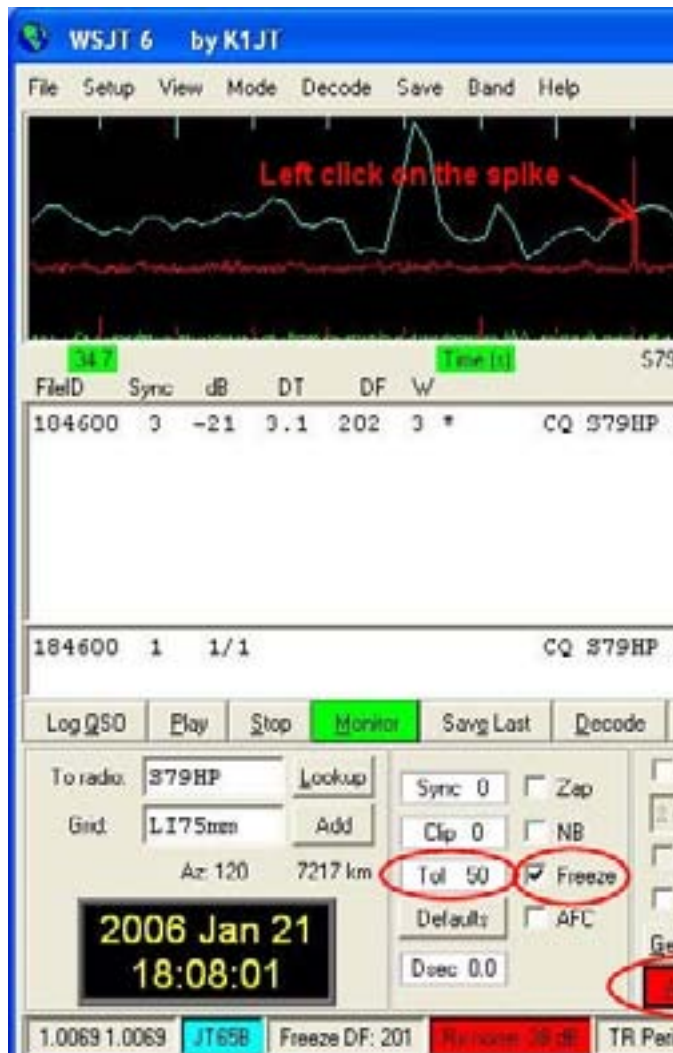

După transmiterea textului 1 în timpul perioadei mele de transmitere, programul a trecut pe recepție și am putut vedea din nou un semnal la recepție .

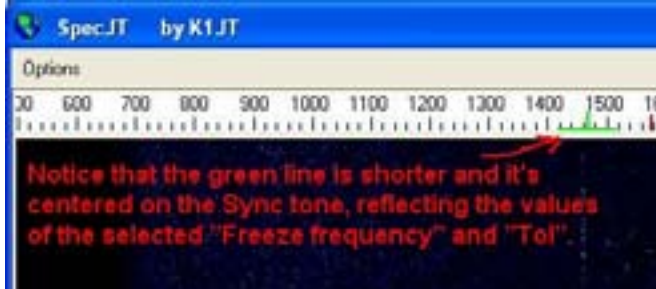

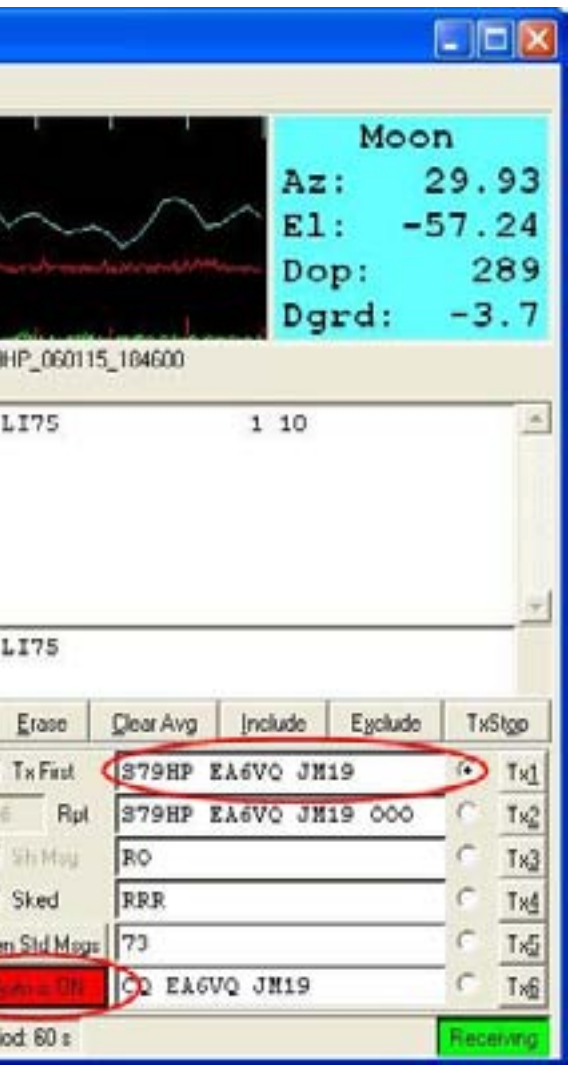

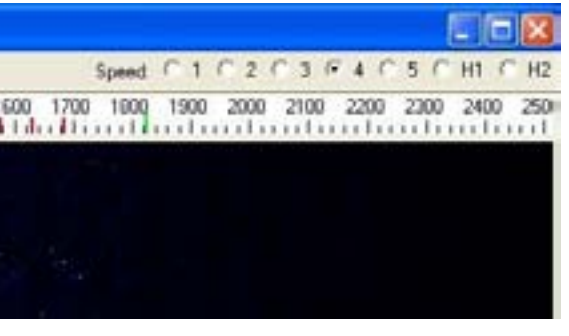

Iar atunci când programul a decodat aceasta am putut vedea că S79HP mi-a trimis "RRR", care este mesajul cu care să confirme că a primit "RO" de la mine şi aşa mai departe, la acest punct QSO a fost complet (Un QSO EME este considerat complet atunci când una din staţii primeşte "RRR", nu înainte). Am selectat "Text 5" (73) sub forma unui mesaj final. Cu toate că trimiterea / primirea de "73" nu este obligată se iau în considerare QSOuri cât mai complete, dar este o practică obişnuită pentru a trimite încă o dată, după ce au primit RRR "" de la stația de parteneră.

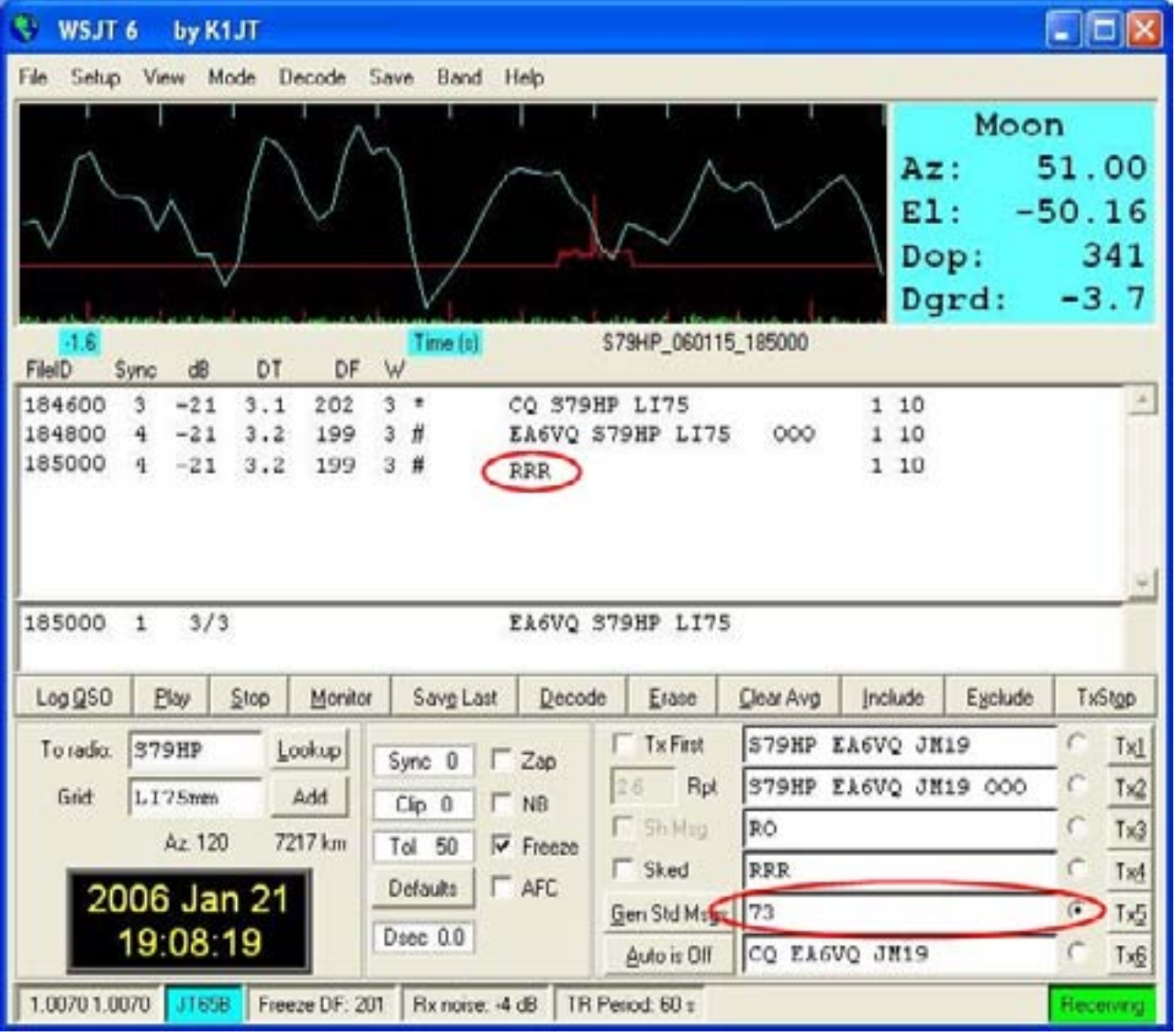

nu mai transmite e frecvența lui ..

-Reglat transceiverul la frecventa 144.139 MHz - Am golit "To radio" și "Grid" , apăsând tasta F4 -Am bifat "Tx primul" (pentru a avea prima perioadă TX) Am debifat "Freeze" astfel programul va încerca să decodeze semnale pe care el le-ar putea detecta.

A trimis mesajul 73 pentru o singură perioadă şi selectat "Auto" pentru a OFF pentru a

Simplu, nu?

#### **Chemând CQ și așteptând răspuns**

Acesta este un exemplu de QSO real făcut de EA6VQ care iar putea ajuta pe începători să înțeleagă procedura de asteptare la CQ și realizarea unui QSO via Luna. (Vă rog să observați că valorile data, ora, azimut, altitudinea, etc nu sunt afişate ca valoril reale, dar valorile sunt cele de atunci când am recreat QSO din fişierele WAV pentru a face această pagină) În acest caz am făcut apel CQ pe frecvenţa mea obisnuita (144.139 MHz) şi am transmis

prima perioadă, asa ca am:

-Am selectat textul 6 (CQ. ...)

-Setaţi "Auto pe ON astfel că acest program va controla secvenţierea TX si RX automat

Apoi, programul prezintă noi semnale decodate ... si "bingo", S79HP m-a recepționat şi mi-a trimis raportul O ( "OOO"). Am selectat "Text 3" (RO) pentru a confirma că am primit sa "O" raport și în același timp, trimit un "O" raport, de asemenea. (Vă rog să observați că în EME nu este semnificativ de a utiliza raportul RST, deoarece semnalele sunt aproape întotdeauna prea slabe, astfel încât este normal să schimbe o "O" raport, ceea ce înseamnă că ambele statii sunt capabile să se copieze reciproc.)

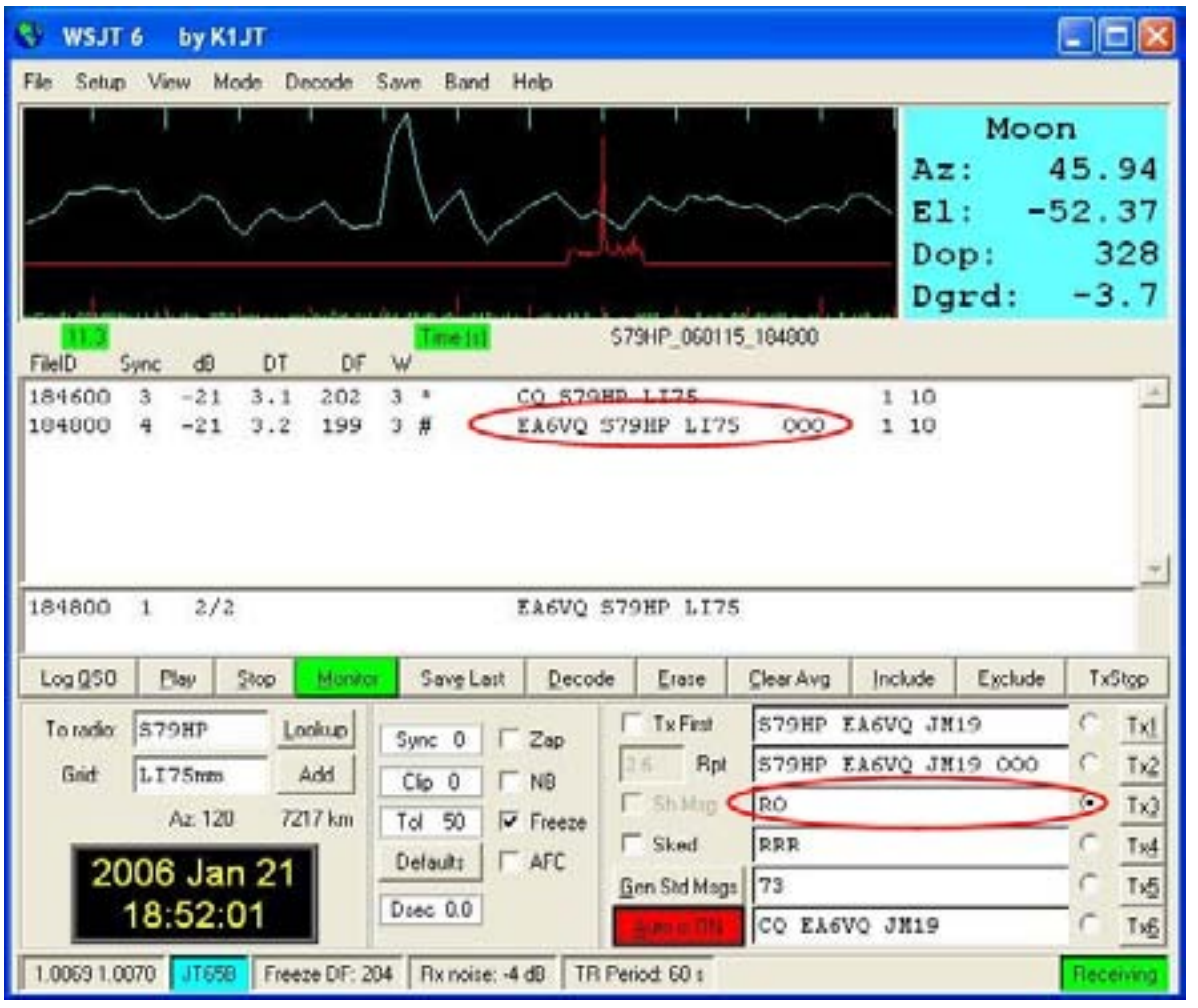

WSJT îmi transmite "RO" și trece la RX din nou. De această dată am văzut următoarele în SpecJT.

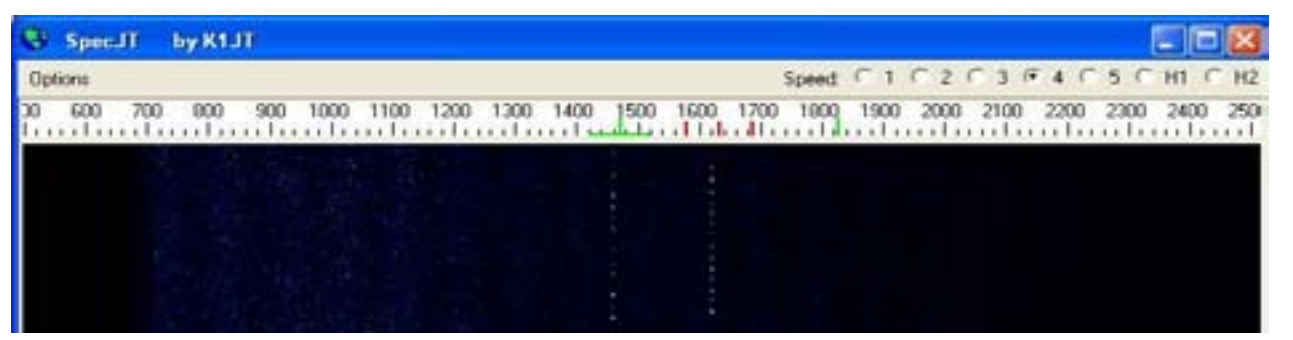

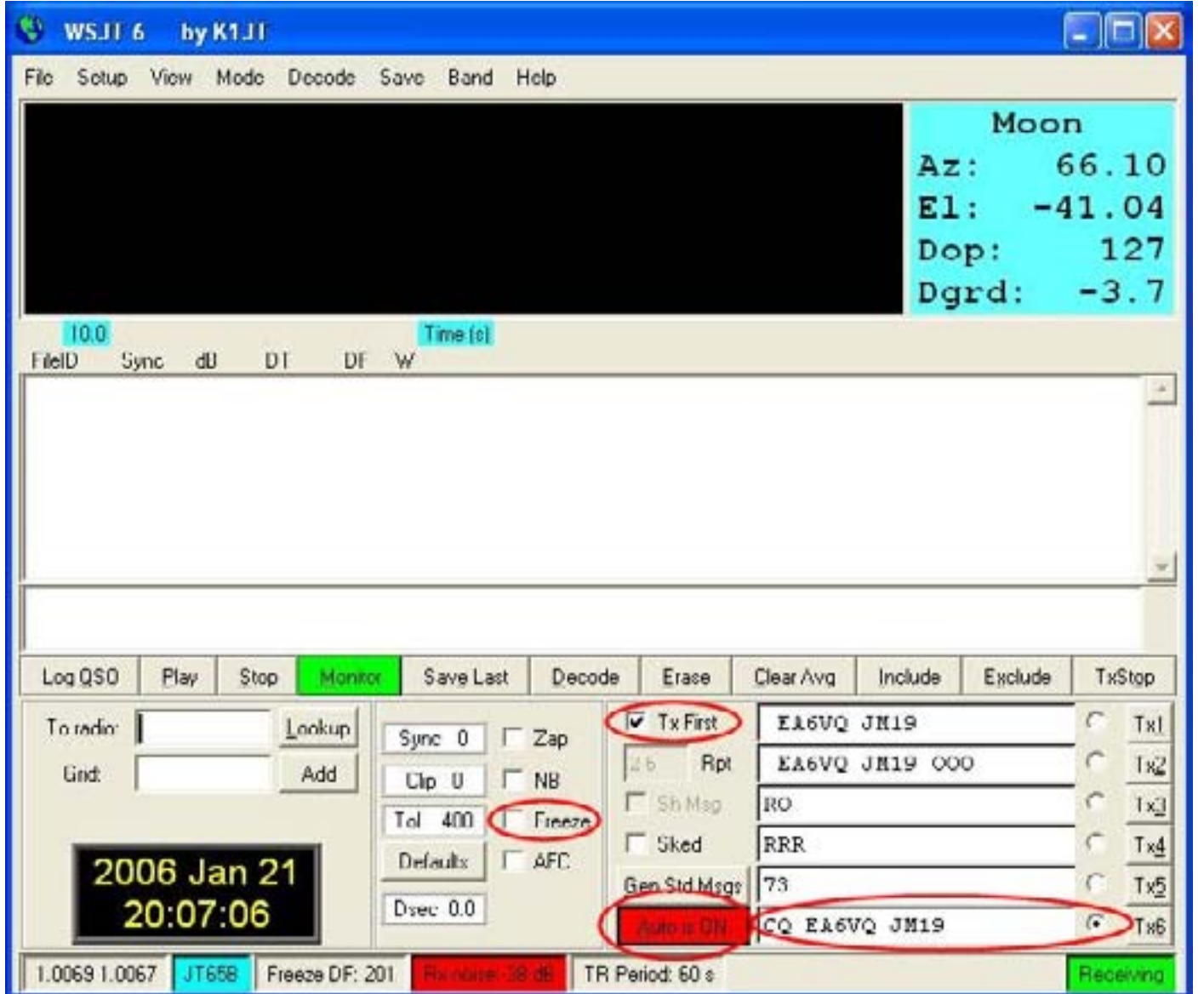

În acest fel, programul a transmits CQul meu în prima perioadă şi de a asculta în a doua perioadă. După ceva timp am putut vedea un semnal puternic în fereastra SpecJT.

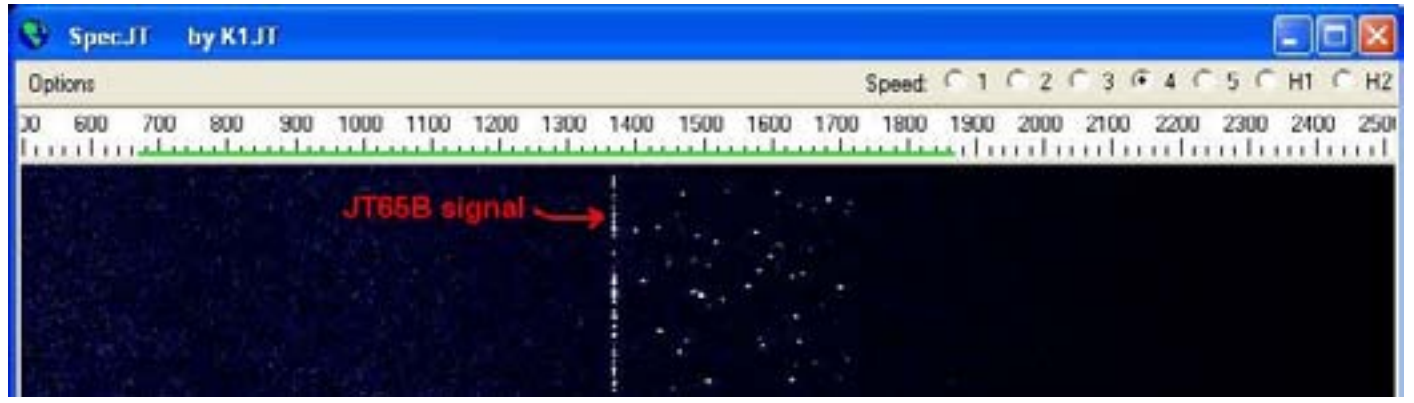

Şi atunci când programul a decodat am putut vedea că a fost S52LM răspunzându-mi la CQ. Apoi am făcut:

-Dublu clic pe "S52LM" textului. Această acțiune simplă duce la următoarele 1.Umple "To Radio" cu textul pe care ai dat dublu clic 2.Blochează indicativul în dosarul CALLS3.TXT şi în cazul în care găsește QTH loca-

torul il pune in ferastra Grid

3.Generează texte asemănătoare pentru transmisie 4.Selectaţi "Text 2" ca textul de trimis (Când cineva răspunde la CQ dvs. ar trebui să trimită "O" raport [OOO])

 -Clic cu mouse-ul pe vârful roşu (care corespunde cu frecvenţa tonului JT65B Sync) şi bifează Freeze. Cu aceste acţiuni simple i-am spus programului să se concentreze pe decodarea semnalelor la care ton Sync a fost în această frecvență.

-Am scăzut valoarea "Tol" la 50 (50 Hz). Aceasta este ca stabilirea unui filtru trece bandă astfel încât programul nu va avea grijă de alte semnale de sincronizare, chiar şi cu toate că încă mai puteți vedea și altele în fereastra SpecJT.

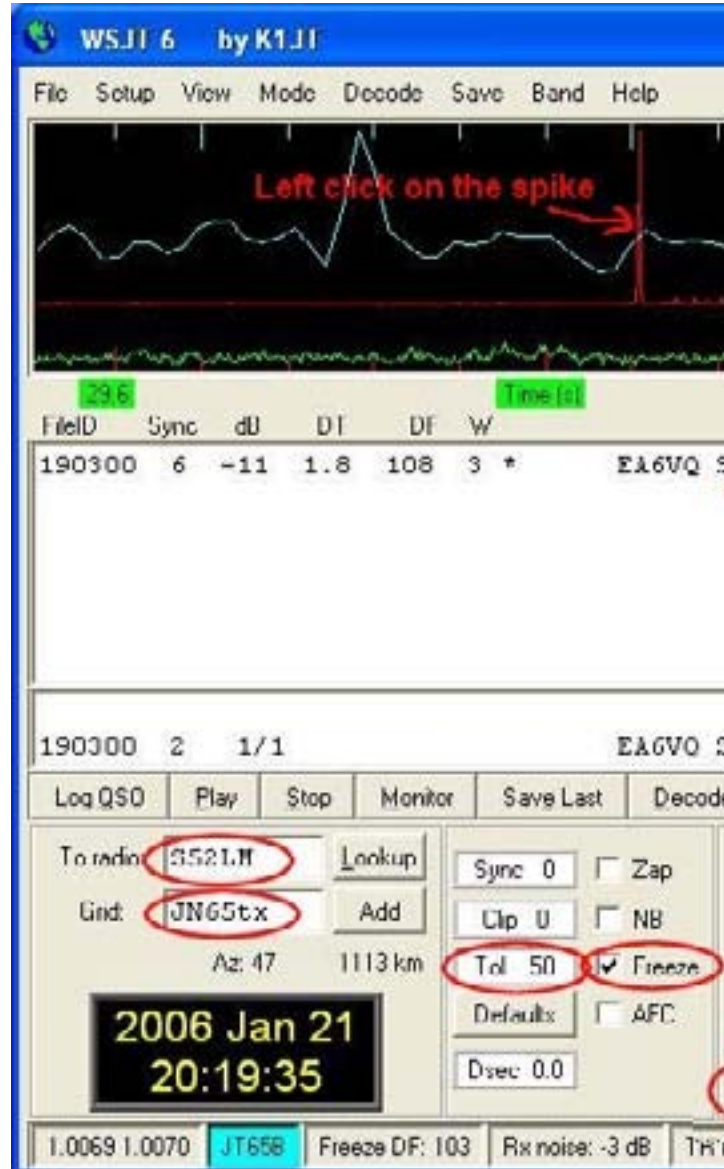

Deci, în următoarea perioadă TX programul a comunicat "Text 2" (indicativele şi raportul"O") şi apoi a trecut la RX. Apoi am putut vedea următoarele în fereastra SpecJT.

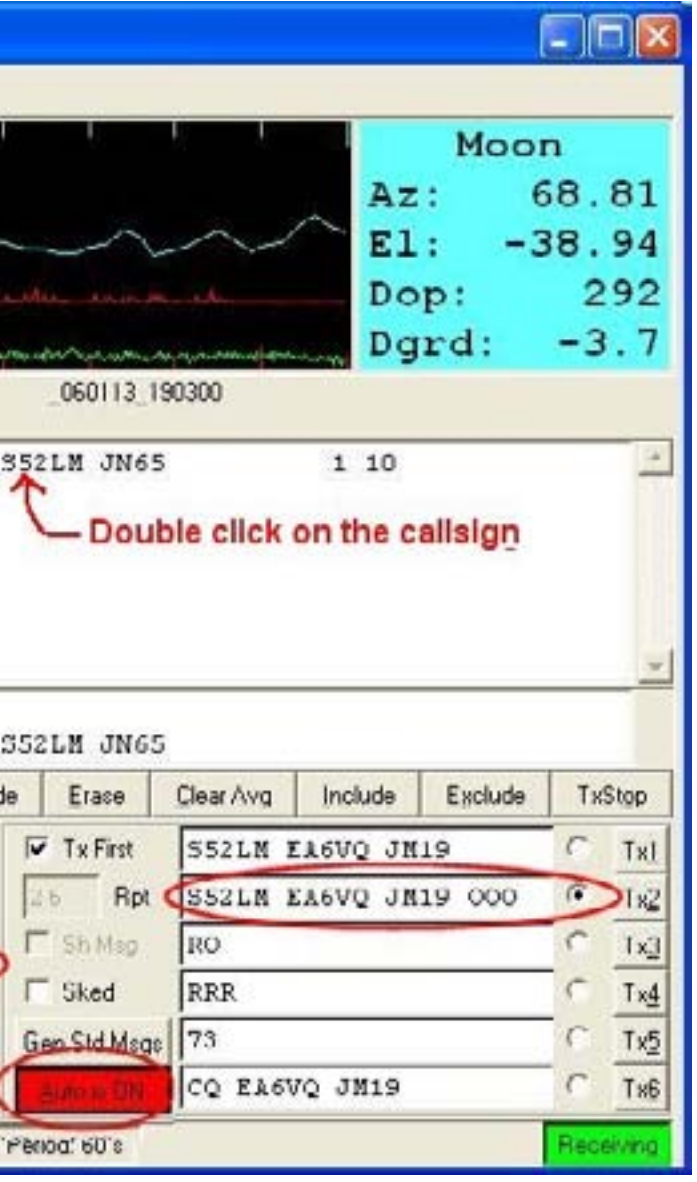

|                                                    | WSJ16<br>by K1.11                                    |           |                                            |                                                                                                    |                                                       |                                                                                                    |                                         |                                                                  |                                      |                                                                |
|----------------------------------------------------|------------------------------------------------------|-----------|--------------------------------------------|----------------------------------------------------------------------------------------------------|-------------------------------------------------------|----------------------------------------------------------------------------------------------------|-----------------------------------------|------------------------------------------------------------------|--------------------------------------|----------------------------------------------------------------|
| File<br>Sotup<br>20.0<br>FielD<br>190300<br>190500 | View Mode<br>dU<br>Sync<br>$-11$<br>6<br>10<br>$-17$ | DT<br>1.8 | DF<br>108<br>106                           | Decode Save Band<br>was increased and maning management<br>Time (s)<br>W<br>3<br>*<br>2<br>$\overline{C}$ RO | Holp                                                  | İнu<br>S52LM 060113 190500<br>EA6VQ S52LM JN65                                                                                                  |                                         | Az:<br>E1:<br>1 10<br>$\begin{array}{c} 0 \\ 0 \end{array}$<br>0 | Moon<br>$\mathbf{Dop}$ :<br>$Dgrd$ : | 343.69<br>$-64.78$<br>45<br>$-3.9$                             |
| 190500                                             | 1/2<br>2                                             |           |                                            |                                                                                                    |                                                       | EAGVO SS2LM JN65                                                                                                    |                                         |                                                                  |                                      |                                                                |
| Log QSO                                            | Play                                                 | Stop      | Monitor                                    |                                                                                                    |                                                       |                                                                                                    |                                         |                                                                  |                                      |                                                                |
|                                                    |                                                      |           |                                            | Save Last                                                                                                    | Decode                                                | Erase                                                                                                    | Clear Avg                               | Include                                                          | Exclude                              | TxStop                                                         |
| To radio:<br>Gnd:<br>1.0069 1.0070                 | 352LM<br>JN65tx<br>Az: 47<br>2006 Jan 22<br>17 14 42 |           | Lookup<br>Add<br>1113 km<br>Freeze DF: 108 | Sync<br>$\theta$<br>$C$ ip $U$<br>Tol<br>50<br>Defaults<br>Dyec 0.0<br>Rx noise: -3 dB                       | Zap<br>$\Gamma$ NB<br>$\sqrt{}$ Freeze<br>$\Box$ AFC. | $\overline{\mathbf{v}}$ Tx First<br>Rpt<br>15.6<br>$\Gamma$ Sh Map<br><b>F</b> Sked<br>Gen Std Msgs<br><b>Audio as Title</b><br>TR Period: 60 s | RO<br><b>RRR</b><br>73<br>CQ EA6VQ JM19 | S52LM EA6VQ JM19<br>SSZLM EA6VQ JM19 000                         |                                      | TxI<br>1x2<br>с<br>Tx3<br>$\sqrt{2}$<br>Tx4<br>C<br>Tx5<br>Tx6 |

WSJT transmise "RRR"meu şi apoi a trecut la RX din nou. De data aceasta am putut vedea următoarele în SpecJT.

Şi când WSJT a decodificat mesaj am putut vedea că a fost S52LM care îmi trimite un mesaj 73. (Un QSO EME este considerată complet atunci când una din staţii primeşte RRR ", nu înainte. Trimiterea sau primirea" Text 5 "(73) sub forma unui mesaj de curtoazie final nu este obligatorie să se ia în considerare QSO ca fiind complet, dar este o practică comună de a trimite o dată după ce au primit RRR "sau" 73 "de la statia de parteneră). Asa ca am selectat "Textul 5".

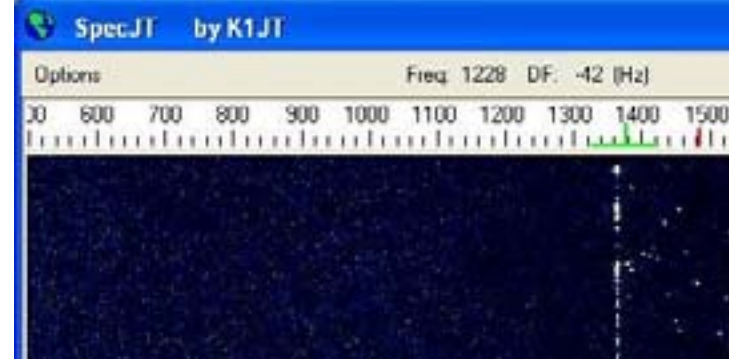

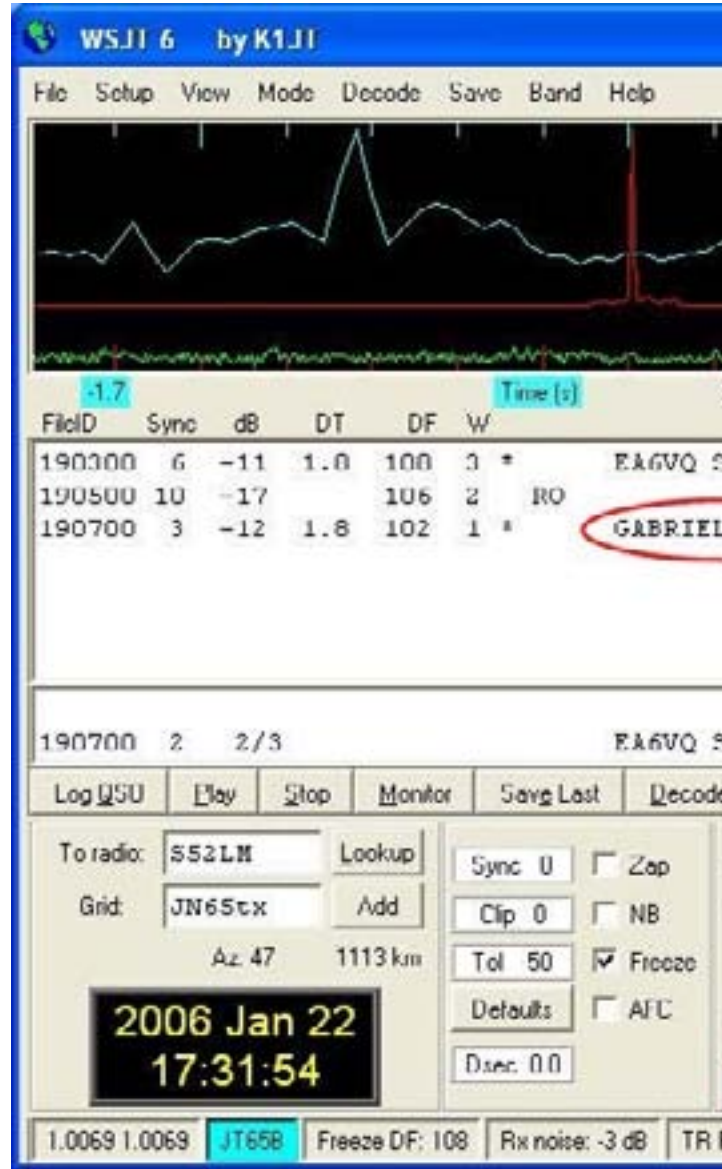

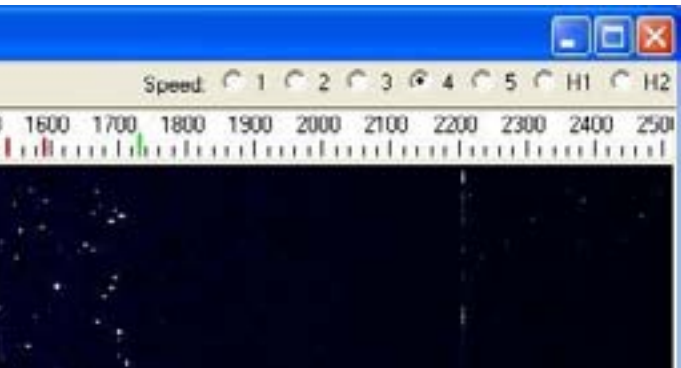

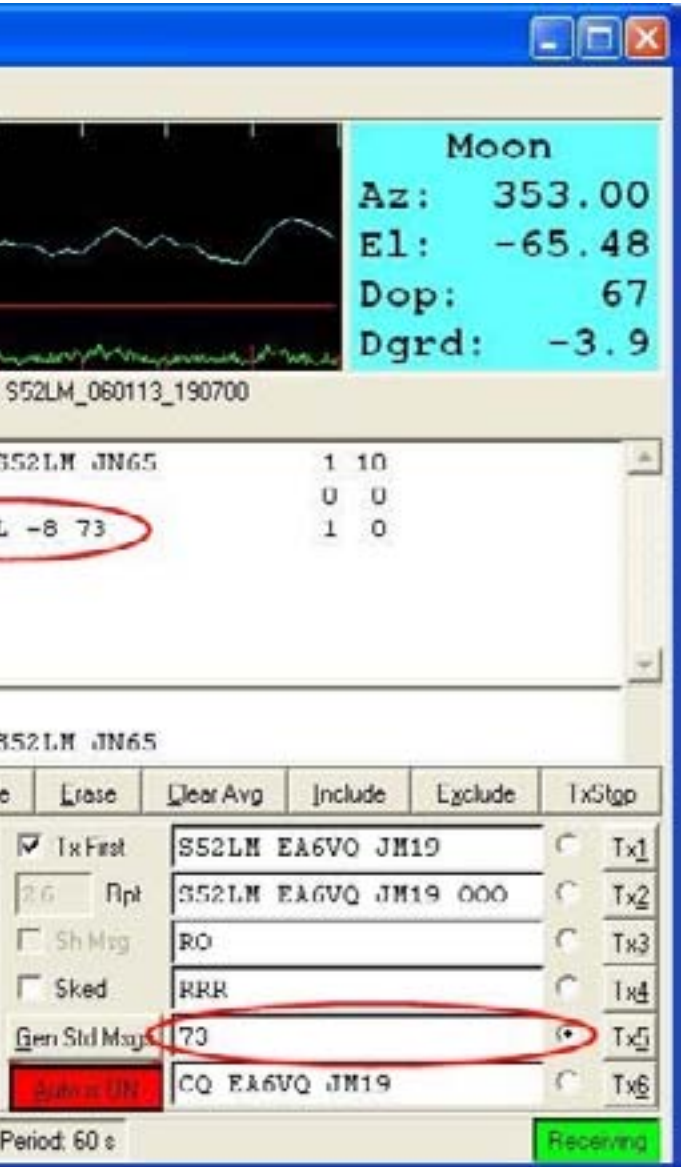

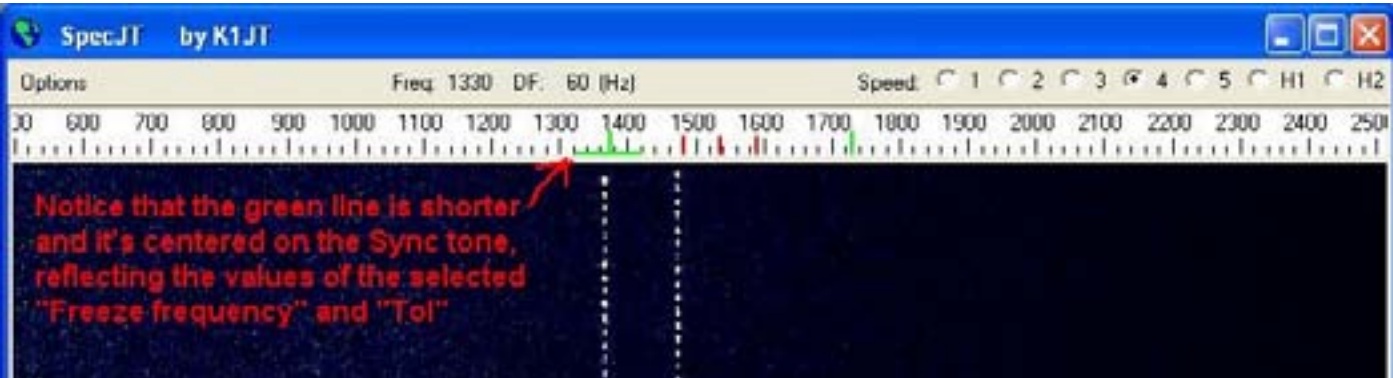

Și după decodarea am putut vedea că a avut S52LM a trimite un "RO", confirmând că a primit "O" şi, în acelaşi timp mi-a trimis un "O" raport. (Vă rugăm să observați că în EME nu este semnificativ de a utiliza raportul RST, deoarece semnalele sunt aproape întotdeauna prea slabe, asa ca este normal ca facînd schimb de raportul "O" înseamnă că ambele staţii sunt capabile dea se copia reciproc.) Am selectat "Textul 4" (RRR) să confirme că am primit "RO" său.

După ce a trimis "73" pentru o perioadă am fost gata să-şi continue CQ de asteptare, asa ca am:

- Apăsati tasta F4, care crează spații libere "To radio" și "Grid" şi debifați Freeze Selectat textul "6" ("CQ .....")

Clic pe "Erase" spre a curăți zona de texte

Clic pe "Clear Avg" buton pentru a reseta mesajul

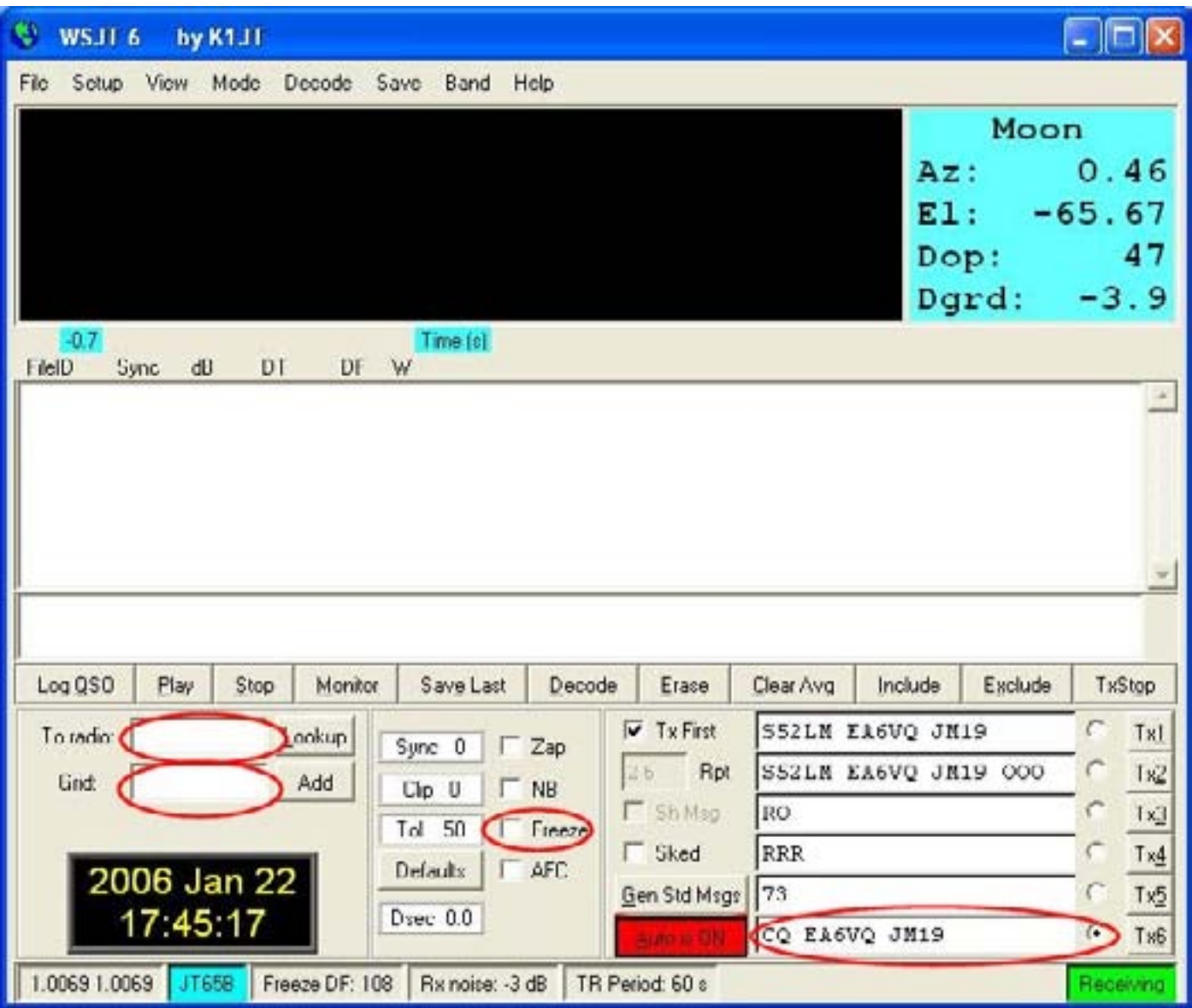

Astfel, în perioada următoare TX-am continuat să facă apel CQ, în aşteptare pentru mai multe apeluri.

Simplu, nu?